# thomann

# DP-26 digital piano

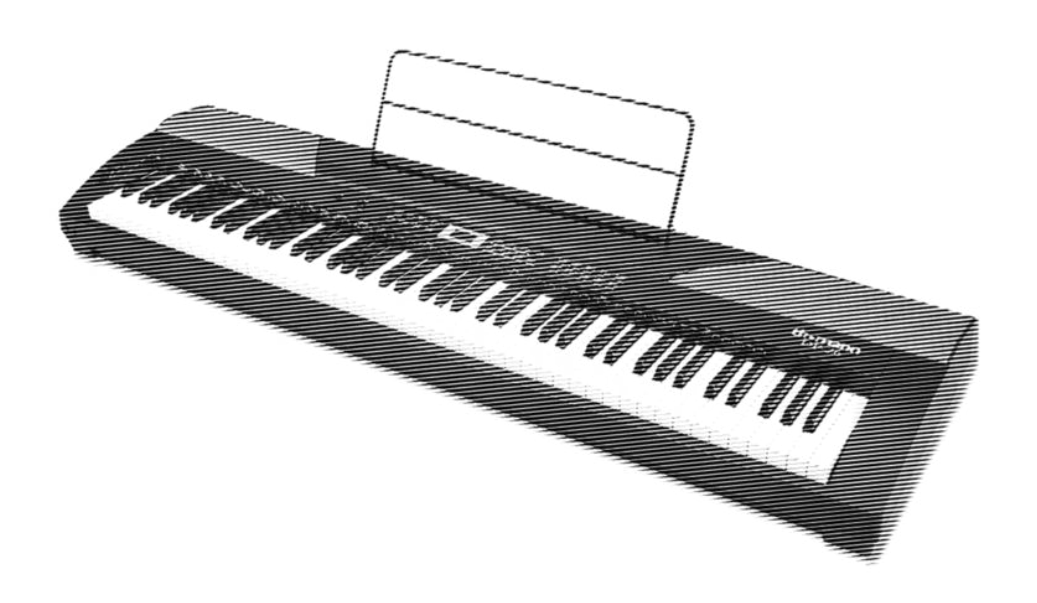

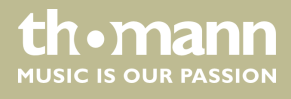

user manual

Musikhaus Thomann Thomann GmbH Hans-Thomann-Straße 1 96138 Burgebrach Germany Telephone: +49 (0) 9546 9223-0 E-mail: info@thomann.de Internet: www.thomann.de

17.12.2018, ID: 352258

# **Table of contents**

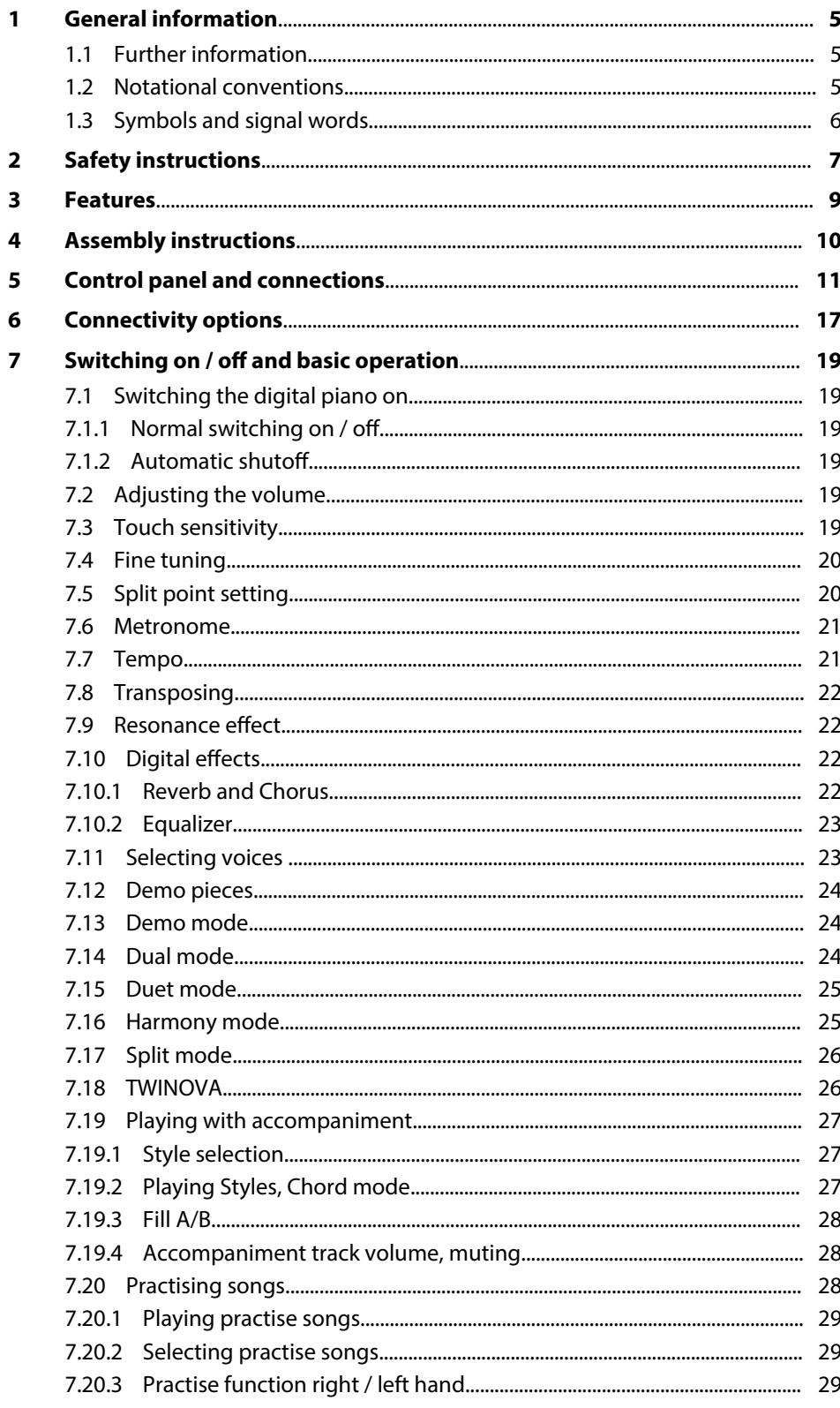

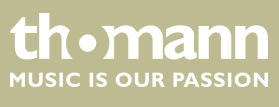

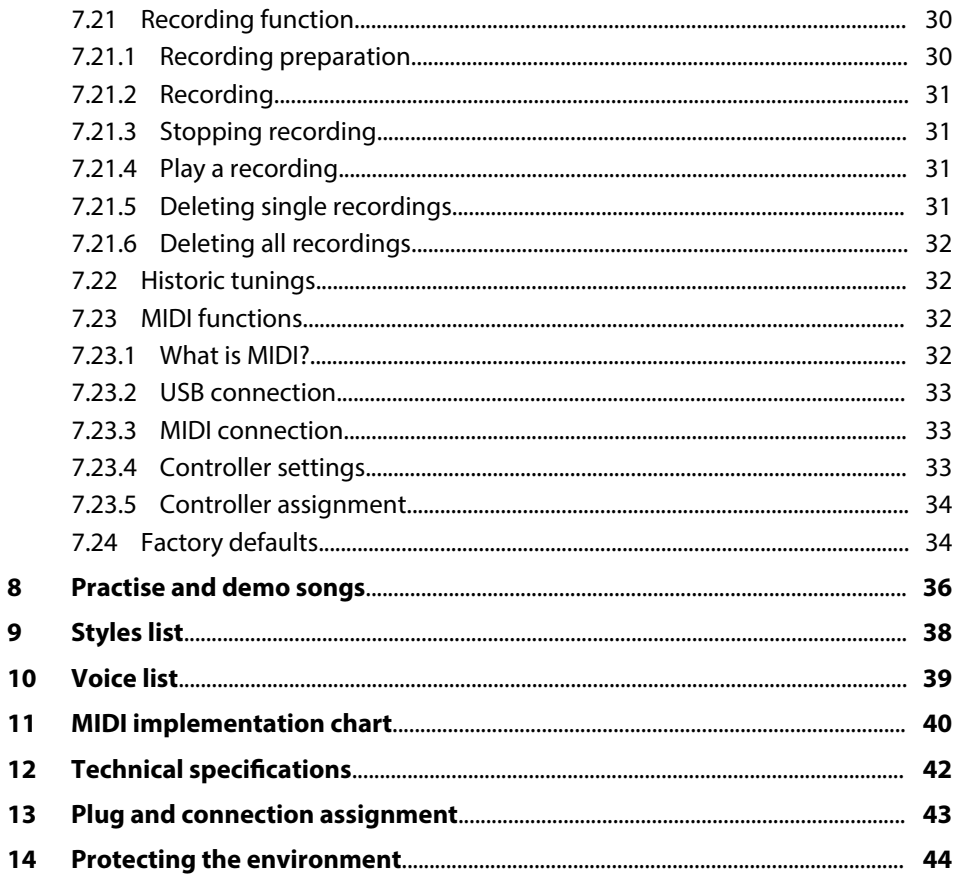

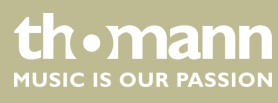

# <span id="page-4-0"></span>**1 General information**

This manual contains important instructions for the safe operation of the unit. Read and follow the safety instructions and all other instructions. Keep the manual for future reference. Make sure that it is available to all those using the device. If you sell the unit please make sure that the buyer also receives this manual.

Our products are subject to a process of continuous development. Thus, they are subject to change.

# **1.1 Further information**

On our website (*www.thomann.de)* you will find lots of further information and details on the following points:

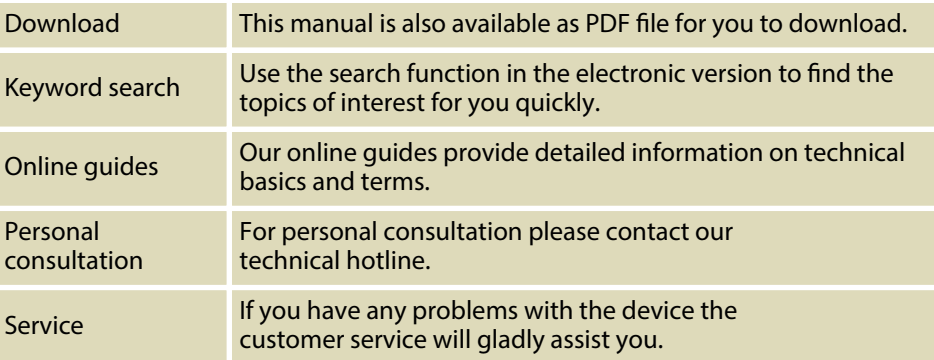

# **1.2 Notational conventions**

This manual uses the following notational conventions:

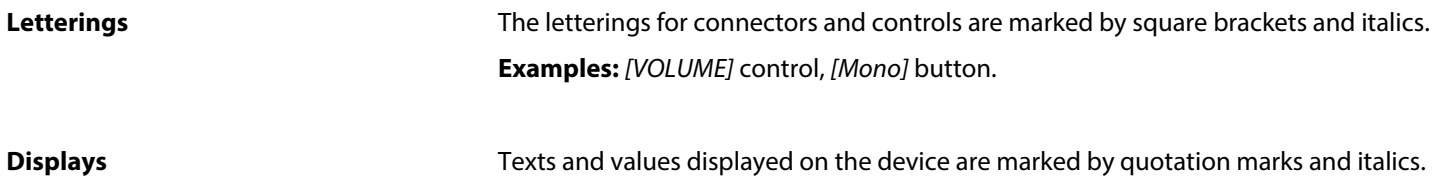

**Examples:** *'24ch'* , *'OFF'* .

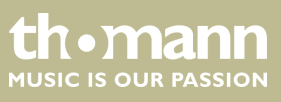

#### <span id="page-5-0"></span>**Instructions**

The individual steps of an instruction are numbered consecutively. The result of a step is indented and highlighted by an arrow.

#### **Example:**

- 1. Switch on the device.
- **2.** Press *[Auto]*.
	- $\Rightarrow$  Automatic operation is started.
- **3.** Switch off the device.

#### **Cross-references**

References to other locations in this manual are identified by an arrow and the specified page number. In the electronic version of the manual, you can click the crossreference to jump to the specified location.

Example: See Ä *'Cross-references' on page 6*.

# **1.3 Symbols and signal words**

In this section you will find an overview of the meaning of symbols and signal words that are used in this manual.

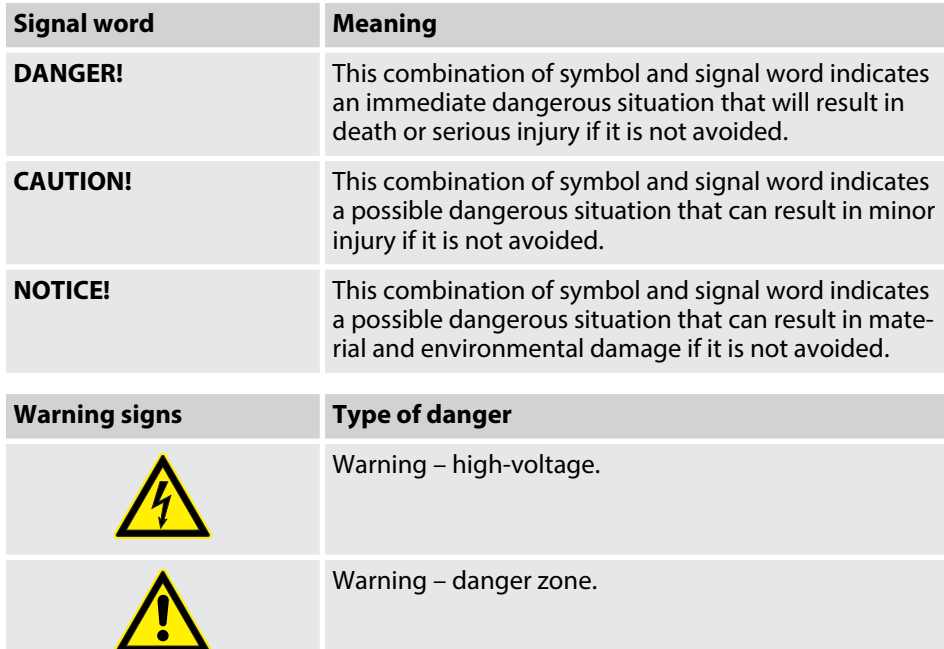

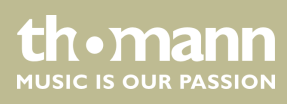

# <span id="page-6-0"></span>**2 Safety instructions**

**Intended use**

This device is intended to be used for electronic sound generation using a piano key‐ board. Use the device only as described in this user manual. Any other use or use under other operating conditions is considered to be improper and may result in per‐ sonal injury or property damage. No liability will be assumed for damages resulting from improper use.

This device may be used only by persons with sufficient physical, sensorial, and intellectual abilities and having corresponding knowledge and experience. Other persons may use this device only if they are supervised or instructed by a person who is responsible for their safety.

**Safety**

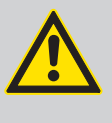

#### **DANGER! Danger for children**

Ensure that plastic bags, packaging, etc. are disposed of properly and are not within reach of babies and young children. Choking hazard!

Ensure that children do not detach any small parts (e.g. knobs or the like) from the unit. They could swallow the pieces and choke!

Never let children unattended use electrical devices.

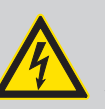

# **DANGER!**

Never remove any covers.

**Electric shock caused by high voltages inside** Within the device there are areas where high voltages may be present.

There are no user-serviceable parts inside.

Do not use the device if covers, protectors or optical components are missing or damaged.

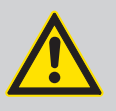

#### **CAUTION!**

#### **Possible hearing damage**

With loudspeakers or headphones connected, the device can produce volume levels that may cause temporary or permanent hearing impair‐ ment.

Do not operate the device permanently at a high volume level. Decrease the volume level immediately if you experience ringing in your ears or hearing impairment.

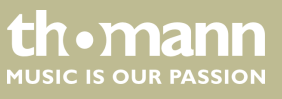

#### **NOTICE!**

#### **Operating conditions**

This device has been designed for indoor use only. To prevent damage, never expose the device to any liquid or moisture. Avoid direct sunlight, heavy dirt, and strong vibrations.

# **NOTICE!**

#### **External power supply**

The device is powered by an external power supply. Before connecting the external power supply, ensure that the input voltage (AC outlet) matches the voltage rating of the device and that the AC outlet is pro‐ tected by a residual current circuit breaker. Failure to do so could result in damage to the device and possibly the user.

Unplug the external power supply before electrical storms occur and when the device is unused for long periods of time to reduce the risk of electric shock or fire.

# <span id="page-8-0"></span>**3 Features**

The digital piano is characterized by the following features:

- $\blacksquare$  88 weighted keys with hammer action
- $\blacksquare$  LED display
- $\blacksquare$  Pitch bend wheel
- 128-voice polyphony
- $\Box$  20 voices
- $\Box$  50 Styles
- $\Box$  60 practice and accompaniment songs
- 2 demo songs
- $\blacksquare$  5 memory locations for user recordings
- $\blacksquare$  Reverb and Chorus effects
- **n** Master EQ
- $\blacksquare$  Melody and accompaniment functions
- $\blacksquare$  Split, duet and duo mode
- $\blacksquare$  Metronome
- **Transpose function**
- $\blacksquare$  Built-in speakers
- Connections:  $2 \times$  headphone socket, MIDI out, USB-MIDI, sustain pedal, AUX IN, AUX OUT
- $\blacksquare$  Automatic shutoff, deactivatable
- $\blacksquare$  12 V power supply included
- $\blacksquare$  Music stand included

# <span id="page-9-0"></span>**4 Assembly instructions**

Unpack and check carefully there is no transportation damage before using the unit. Keep the equipment packaging. To fully protect the product against vibration, dust and moisture during transportation or storage use the original packaging or your own packaging material suitable for transport or storage, respectively.

Set up the device in the desired location.

**Voltage supply**

The unit is powered by the included 12 V power supply. Make sure that the device is turned off before you connect it to the power supply or disconnect it.

Turn the volume knob counter-clockwise to minimum before connecting the digital piano to the power supply or to other devices. This is to protect the speakers from damage.

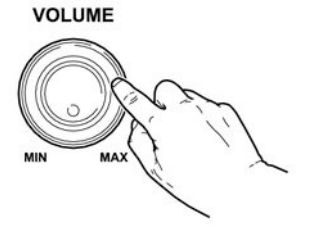

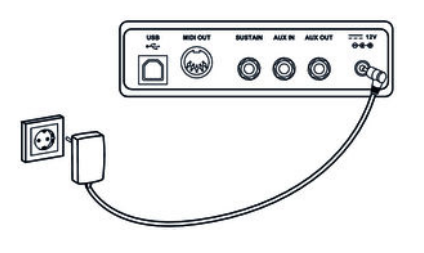

Connect the cable from the power supply outlet to the input socket *[12V]* on the rear panel of the piano. Plug the plug of the power cord into a properly wired and earthed mains wall outlet.

# <span id="page-10-0"></span>**5 Control panel and connections**

#### **Overview**

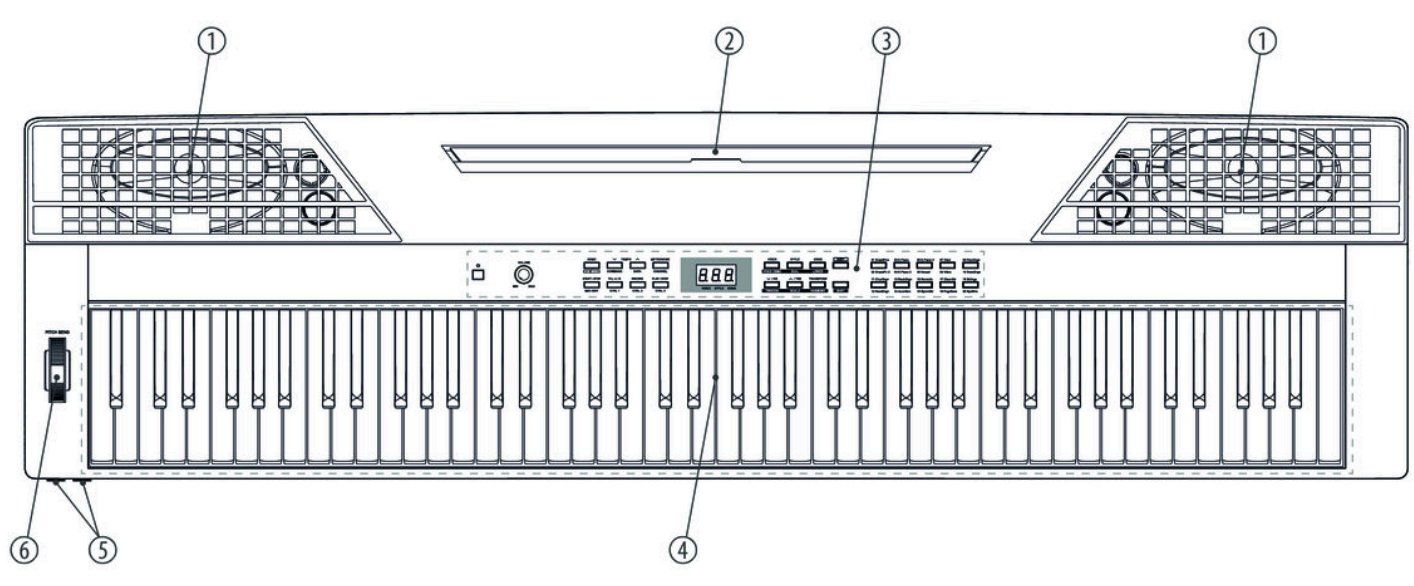

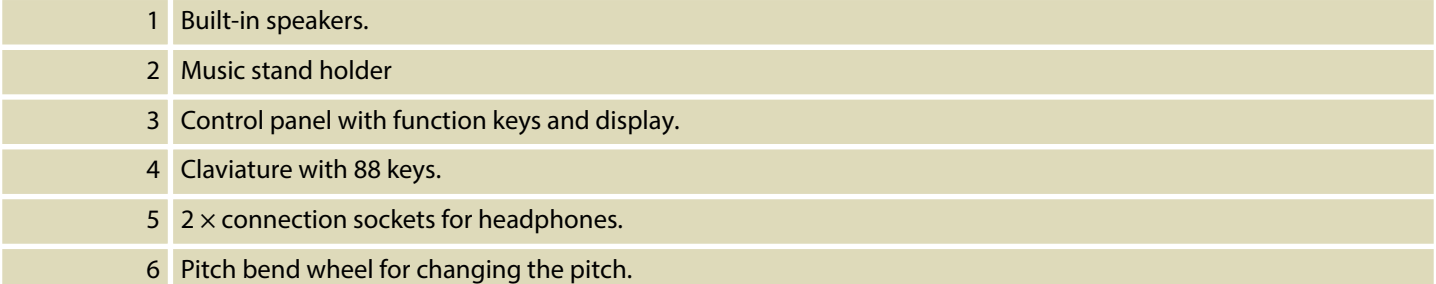

# **Operating panel**

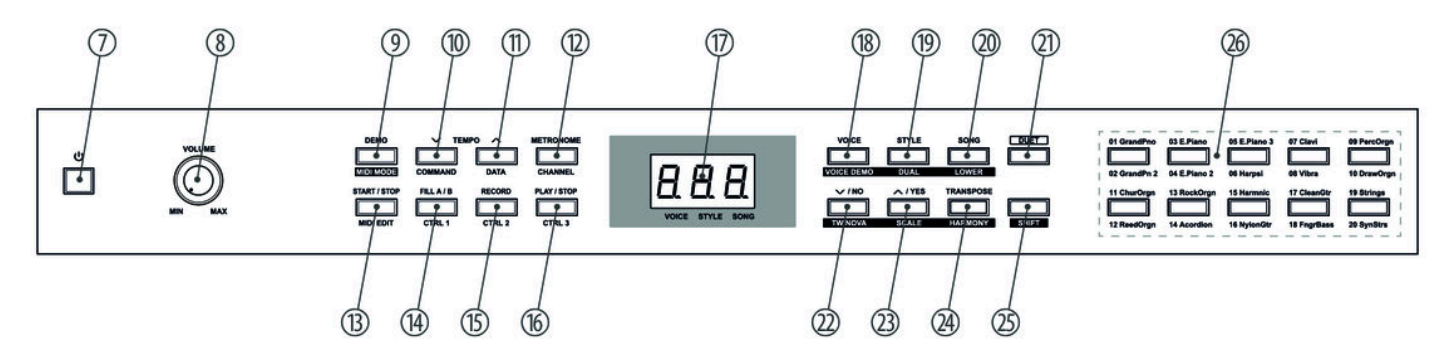

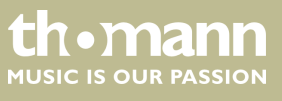

#### *Tab. 1: Operating elements and function keys with single assignment*

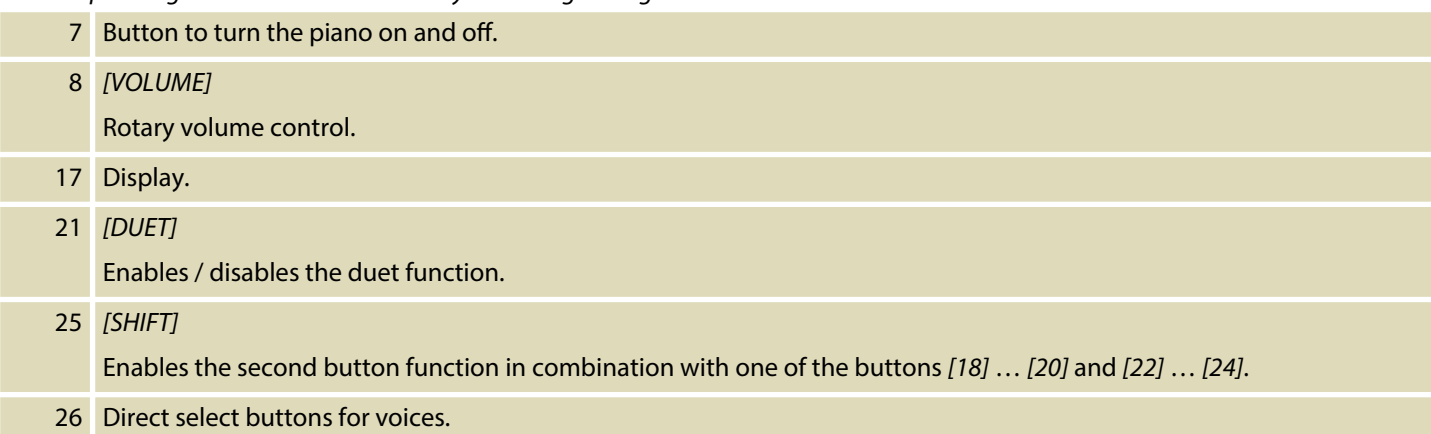

#### *Tab. 2: Function keys with double assignment normal / MIDI operation*

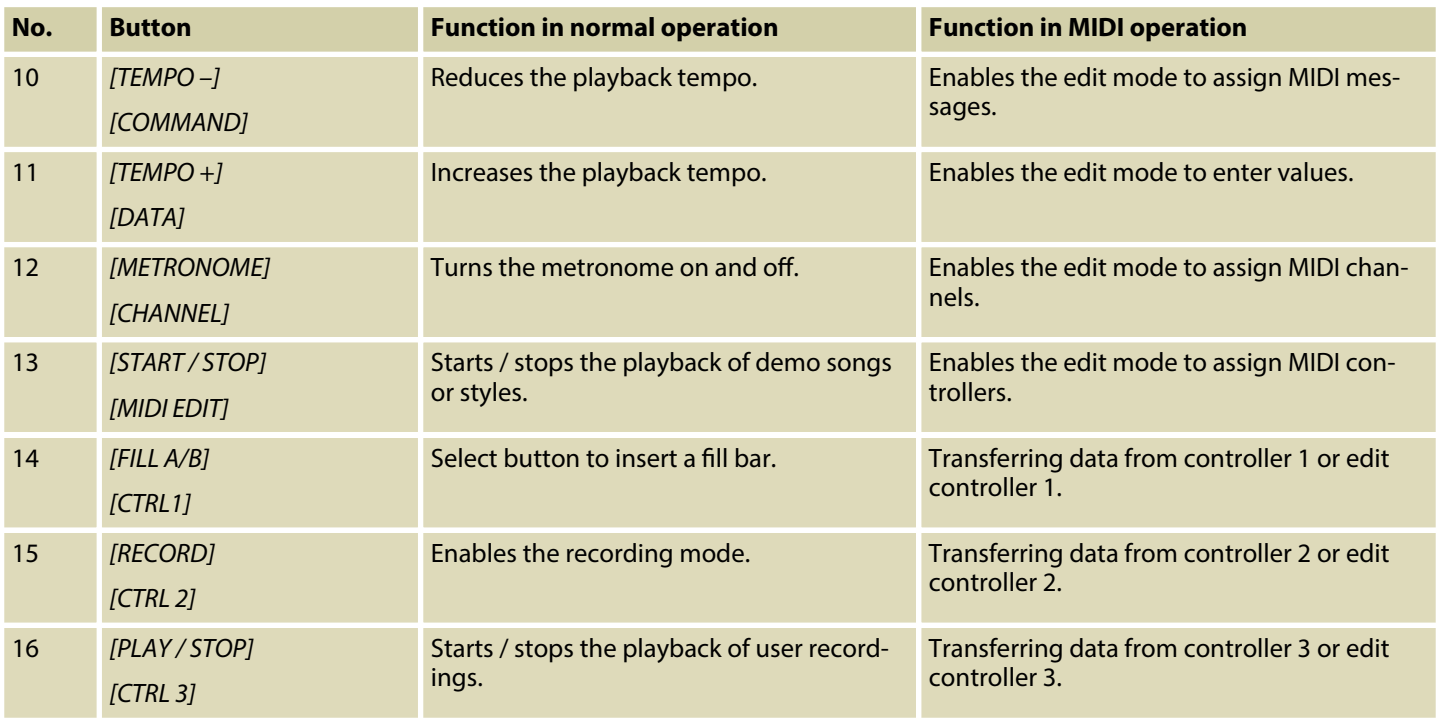

*Tab. 3: Function keys with double assignment normal function / key combination operation SHIFT+*

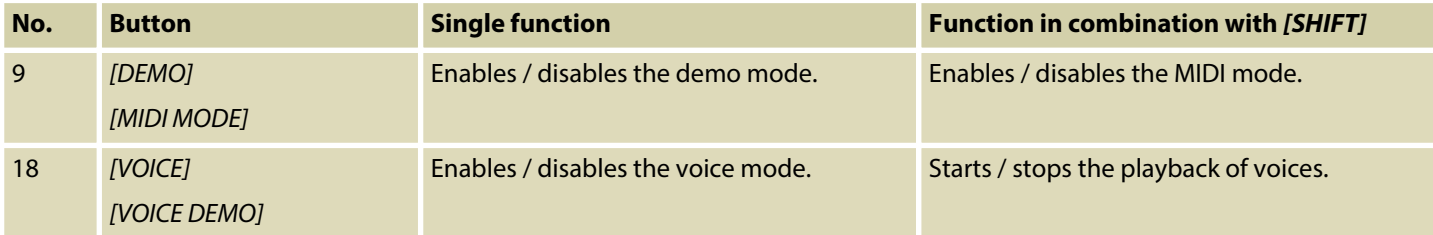

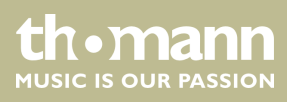

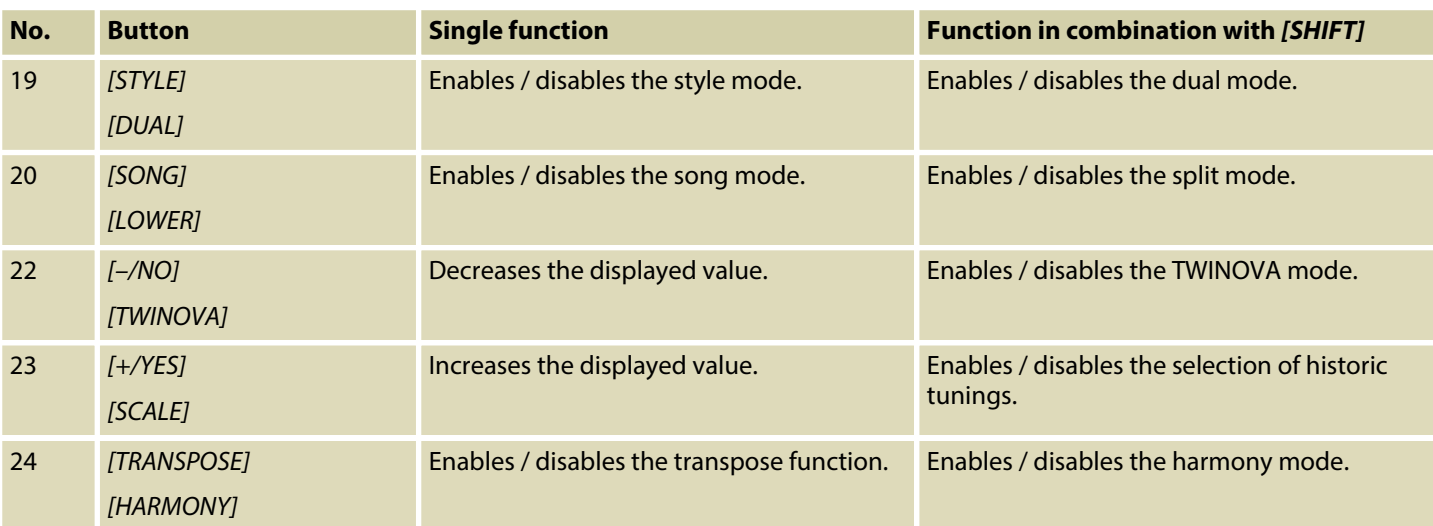

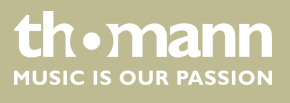

# **Claviature function buttons**

Press *[SHIFT]* to enable the following claviature buttons:

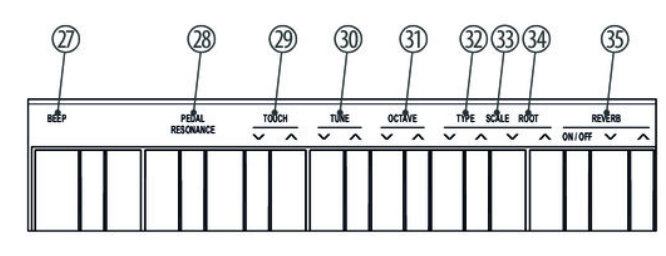

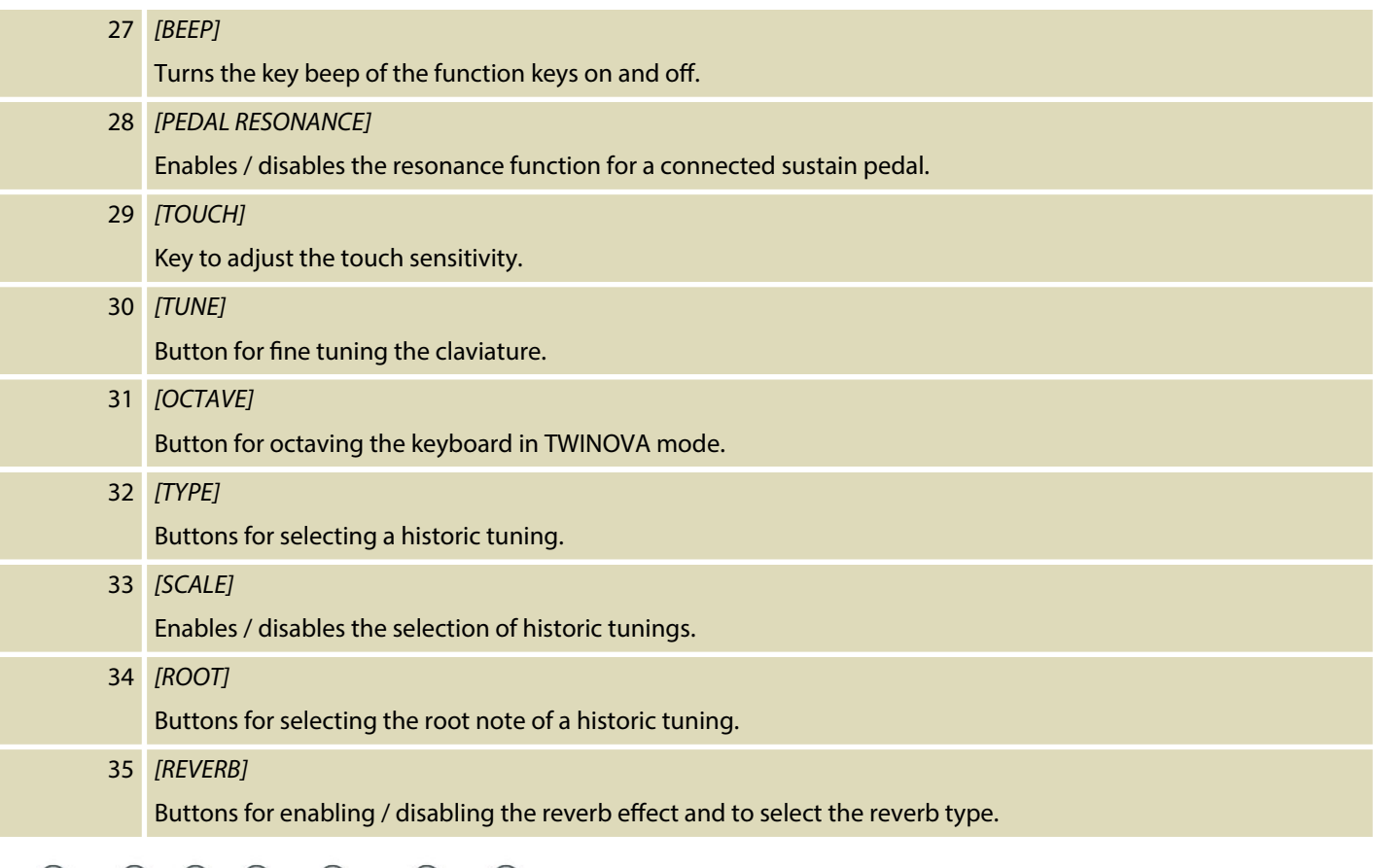

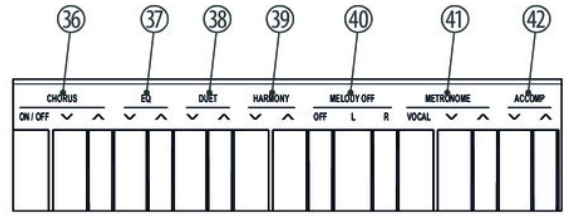

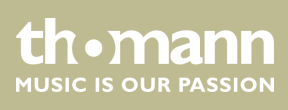

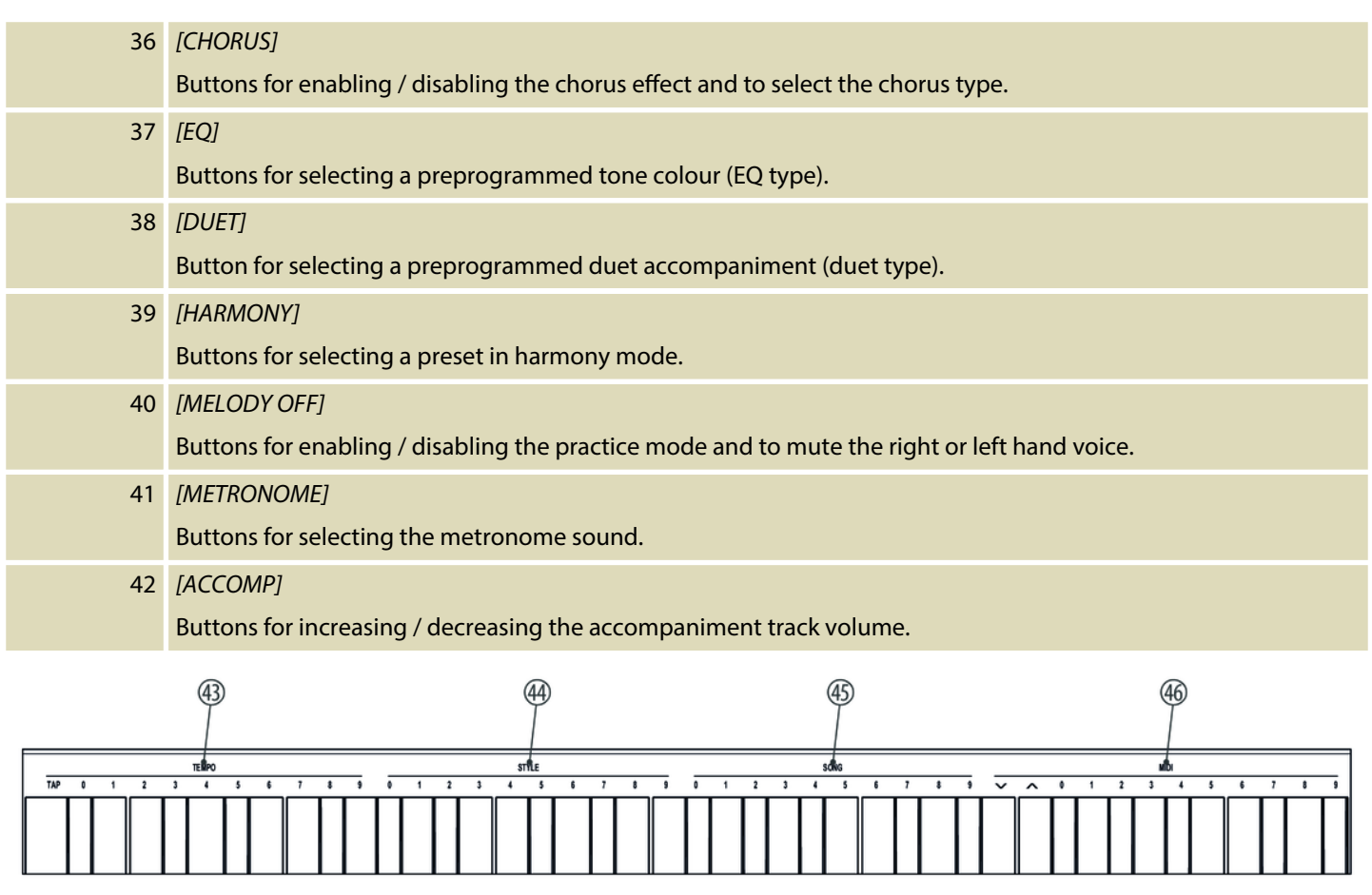

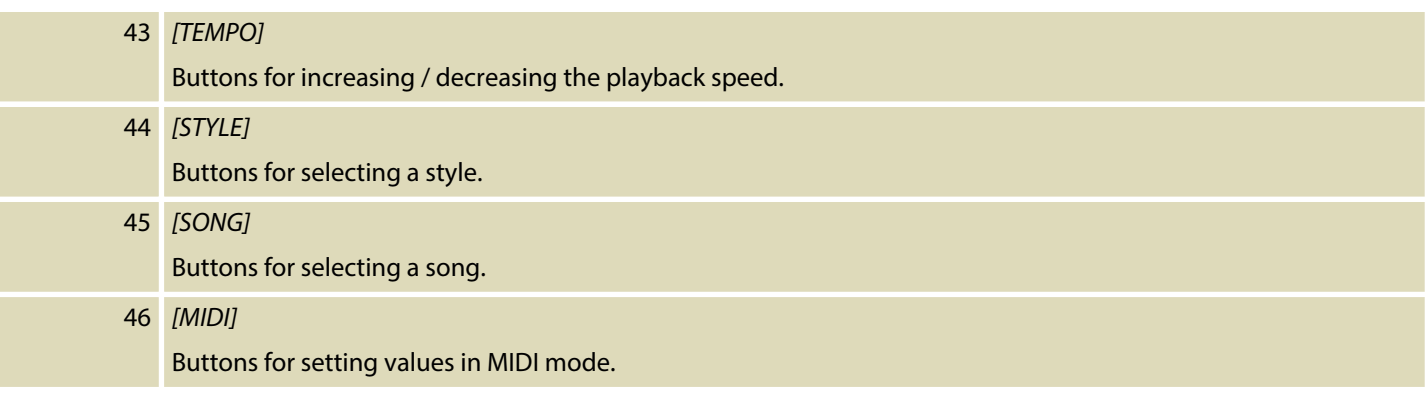

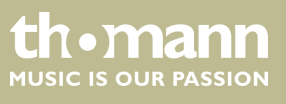

### **Rear panel connections**

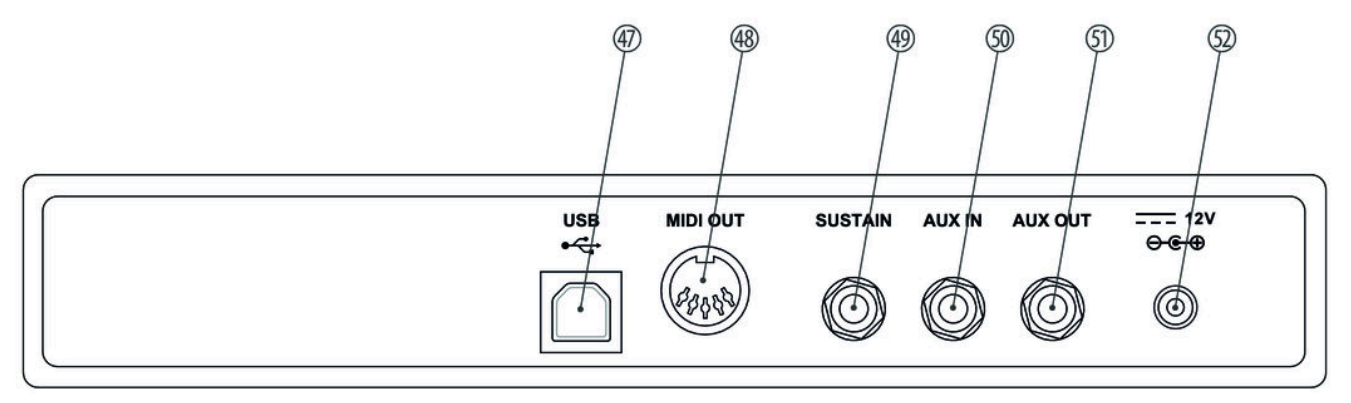

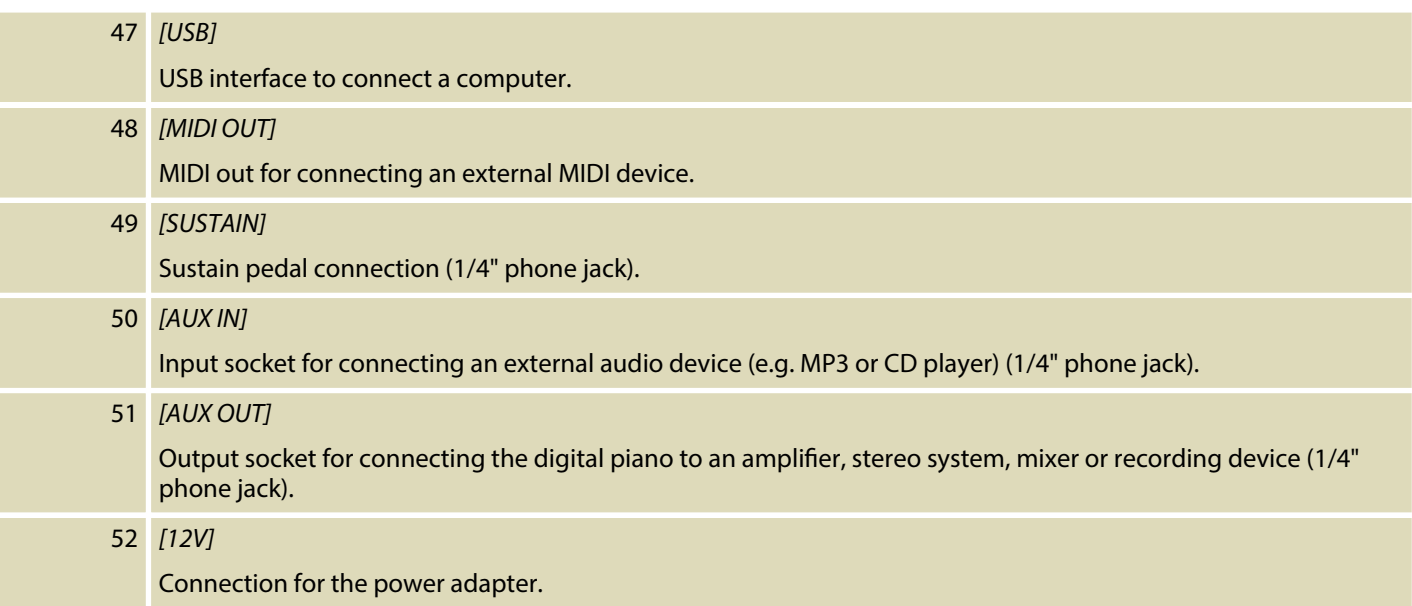

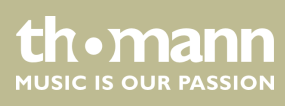

# <span id="page-16-0"></span>**6 Connectivity options**

# **Headphones**

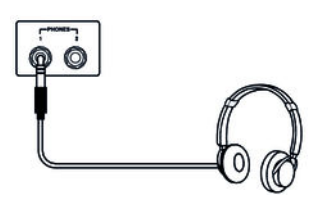

# **External audio devices via AUX OUT**

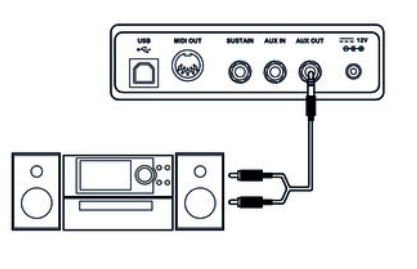

# **External audio devices via AUX IN**

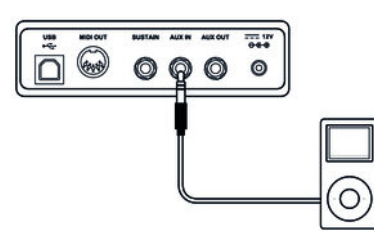

# **Computer via USB**

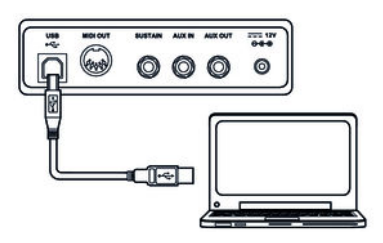

# **MIDI device via MIDI OUT**

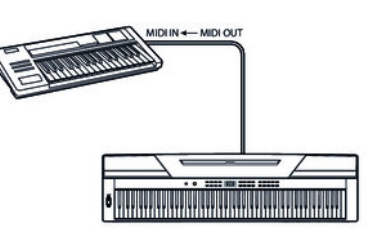

To the left beneath the keyboard you find the headphones outlets 1 and 2.

Connecting headphones (not supplied) to outlet 2 mutes the speakers.

Using outlet 1 maintains the sound output through the speakers.

Use the *[AUX OUT]* socket to connect the digital piano to an amplifier, stereo device, mixing console or recording device. Plug one end of the audio cable into the *[AUX OUT]* socket on the rear panel of the digital piano and the other end into the input of the respective audio device.

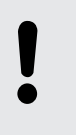

# **NOTICE!**

To prevent damage to the speakers, turn the volume down to 'Mini‐ mum' before you connect other devices to the digital piano.

Use the *[AUX IN]* socket to connect a, for example, CD or MP3 player to the digital piano. So you can playback music through the internal speakers of the digital piano and simultaneously play along to it. Plug one end of the audio cable into the *[AUX IN]* socket on the rear panel of the digital piano and the other end into the output of the respective audio device.

You can connect the digital piano to exchange data with a PC via the USB port.

Use the MIDI interface to send MIDI data to an external MIDI device.

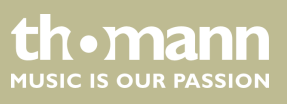

DP-26

# **Sustain pedal**

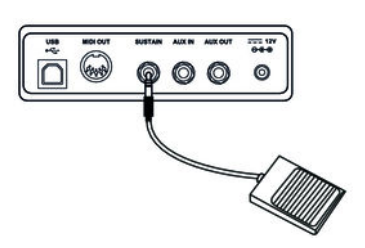

Use the connection socket *[SUSTAIN]* to connect a sustain pedal to the digital piano.

#### **Pedal box**

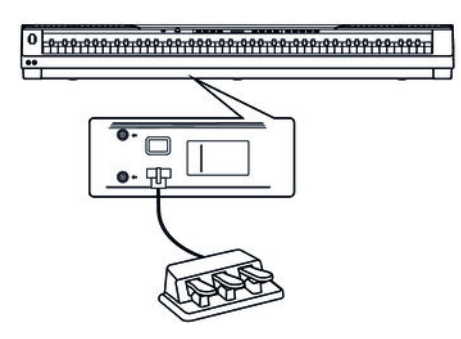

You can connect a triple-pedal (Sustain, Sostenuto and Soft) to the digital piano via the connection socket on the bottom of the unit.

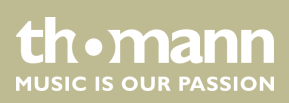

# <span id="page-18-0"></span>**7 Switching on / off and basic operation**

# **7.1 Switching the digital piano on**

# **7.1.1 Normal switching on / off**

Press the power button on the left of the operating panel to turn the digital piano on or off.

# **7.1.2 Automatic shutoff**

When the digital piano is not being used for 30 minutes, it switches off automatically. To turn it on again, press the on / off switch on the left of the operating panel.

To disable the automatic shutoff function, keep the first left piano key on the key‐ board pressed while turning the digital piano on.

# **7.2 Adjusting the volume**

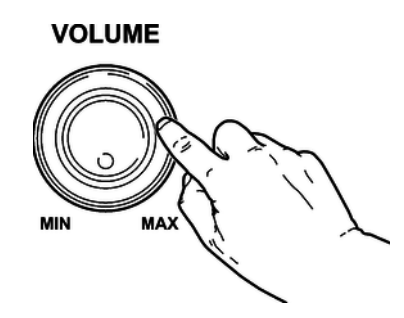

Adjust the rotary control *[VOLUME]* for a pleasant volume for playback and practising. Turn this control clockwise to increase the volume. Turn it counter-clockwise to reduce volume.

# **7.3 Touch sensitivity**

With this function you can adjust the touch response of the keyboard in four dif‐ ferent levels.

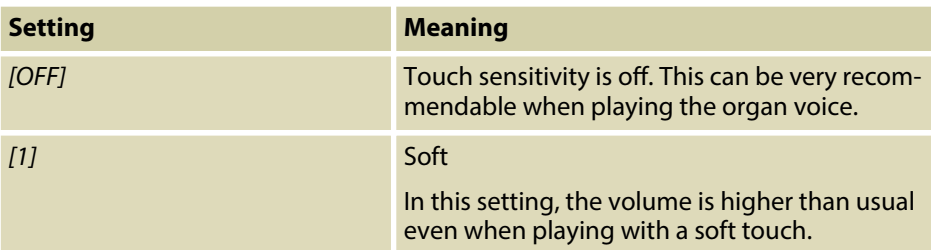

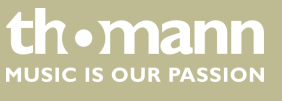

<span id="page-19-0"></span>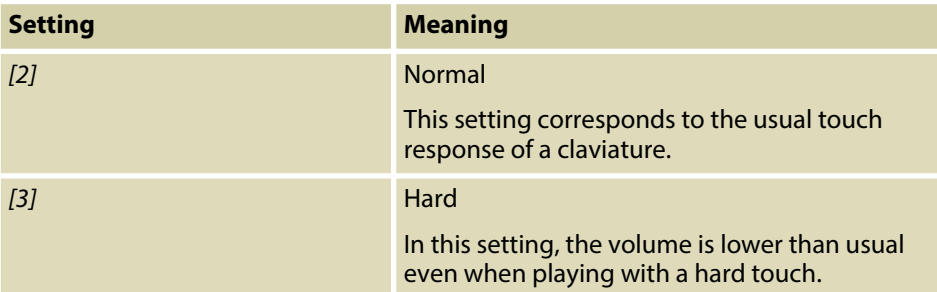

Keep the *[SHIFT]* button pressed and press one of the piano keys in the *[TOUCH]* area to adjust the touch sensitivity.

# **7.4 Fine tuning**

With this function you can fine tune the entire keyboard.

- **1.** Keep the *[SHIFT]* button pressed and adjust the tuning of the entire keyboard with the piano buttons *[TUNE]* in a range of a semi tone (= 100 cent). Each time the key is pressed, the value changes 1 Cent upward or downward.
- **2.** Simultaneously press the two piano buttons *[TUNE]* to reset the tuning of the keyboard back to the default setting.

# **7.5 Split point setting**

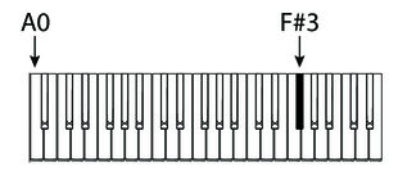

The split point of the keyboard can be freely selected (default setting: *'L.19'* = key F#3).

- **1.** Simultaneously press *[LOWER]* and that key of the claviature where you want to set the split point to.
- **2.** Release both keys.
	- $\Rightarrow$  The new setting is instantly applied.

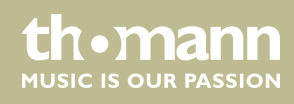

# <span id="page-20-0"></span>**7.6 Metronome**

#### **1. Turning the metronome on / off**

Press the function button *[METRONOME]* to turn the Metronome on or off.

When the Metronome is enabled, the LEDs of the *[START/STOP]* button light up. The red LED will blink with the downbeats. The green LED will blink with the upbeats.

#### **2. Setting the tempo**

See Ä *Chapter 7.7 'Tempo' on page 21*.

#### **3. Setting the time signature**

Keep the *[SHIFT]* button pressed and set the desired time signature ( *'0'* … *'9'*) with the piano keys *[METRONOME]*.

#### **4. Setting the metronome sound**

Keep the *[SHIFT]* button pressed and use the piano key *[VOCAL]* to toggle between the settings *'normal sound'* and *'human voice'* .

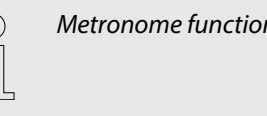

*Metronome function is not available in song mode.*

# **7.7 Tempo**

All preprogrammed songs, styles and voices, and the metronome function are stored with certain tempo information. These presets can be adjusted at any time.

#### **1. Tempo adjustment via function keys**

Press the function buttons *[TEMPO +]* and *[TEMPO –]* during playback or with running metronome to adjust the tempo in a range from *'30'* … *'280'* .

#### **2. Entering tempo numerically**

Keep the *[SHIFT]* button pressed and enter the desired value in a range from *'30'* … *'280'* using the piano keys in the *[TEMPO]* area.

Example: To set the tempo 214 bpm you have to press the keys *[2]*, *[1]* and *[4]* in the *[TEMPO]* area successively.

#### **3. Tempo adjustment via TAP function**

Keep the *[SHIFT]* button pressed during playback or when the metronome is running and press the *[TAP]* button twice in succession at the desired tempo.

#### **4. Tempo reset**

Press the function buttons *[TEMPO+]*/*[TEMPO–]* simultaneously to reset the tempo to the factory default setting.

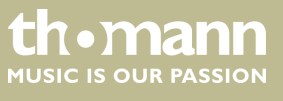

# <span id="page-21-0"></span>**7.8 Transposing**

With this function you can adjust the pitch of the claviature in semitone steps one octave up or down.

- **1.** Press *[TRANSPOSE]*.
	- $\Rightarrow$  The display shows the set value.
- **2.** Use the buttons *[NO]* and *[YES]* to adjust the pitch in a range from *'–05'* … *'07'* .
- **3.** Press *[NO]* and *[YES]* simultaneously to reset the pitch back to factory defaults.

# **7.9 Resonance effect**

This effect simulates the lifting of the damper in an analogue keyboard instrument. When pressing the keys, the played notes decay more slowly.

- **1.** Press *[SHIFT]* and *[PEDAL RESONANCE]* simultaneously to enable the Resonance effect.
- **2.** Press *[SHIFT]* and *[PEDAL RESONANCE]* simultaneously to disable the Resonance effect again.

*When you turn on the digital piano the resonance effect is disabled by default.*

*Enabling the resonance effect disables the harmony mode. Enabling during playing may cause a slight interruption of sound reproduction.*

### **7.10 Digital effects**

### **7.10.1 Reverb and Chorus**

With the reverb and chorus functions you can simulate acoustic effects under dif‐ ferent environmental conditions.

- **1.** Keep the *[SHIFT]* button pressed and turn on the desired effect with the piano key *[ON/OFF]* in the *[REVERB ]* or *[CHORUS]* area.
- **2.** Keep the *[SHIFT]* button pressed and adjust the effects depth with the piano keys *[REVERB ]* or *[CHORUS]*.

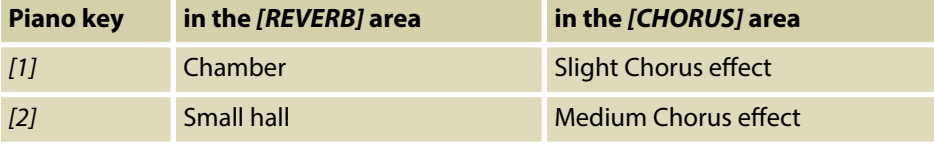

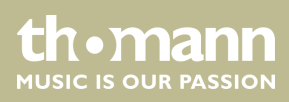

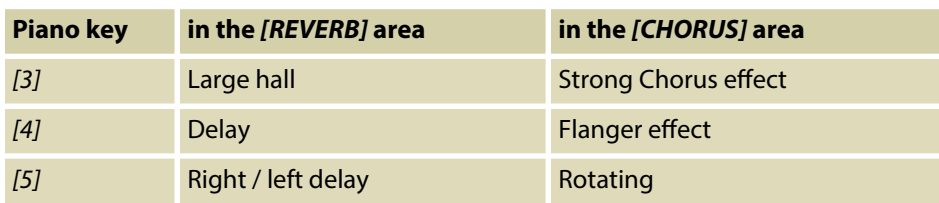

# <span id="page-22-0"></span>**7.10.2 Equalizer**

The digital piano offers five different EQ presets to select a specific tone colour. Keep the *[SHIFT]* button pressed and select the desired tone colour with the piano keys *[EQ]*.

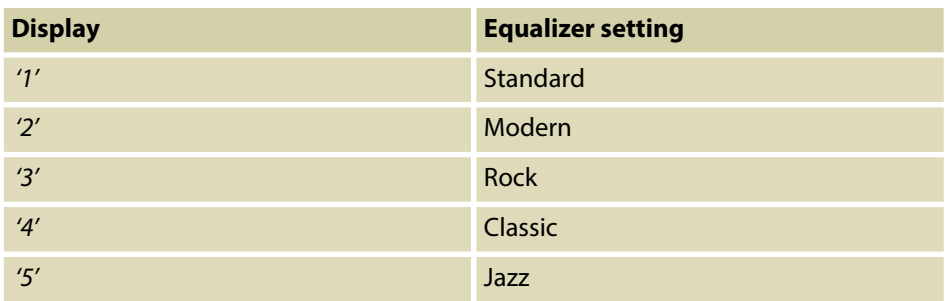

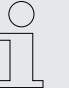

*When you turn on the digital piano, the effects are disabled by default and the EQ preset is 'Standard'.*

# **7.11 Selecting voices**

The instrument features a selection of 20 authentic voices, see Ä *[Chapter 10 'Voice](#page-38-0) [list' on page 39](#page-38-0)*.

- 1. Press *[VOICE]* or one of the direct selection buttons to activate the last set or a desired voice directly.
	- ð The display shows the number of the selected voice, e.g. *'0.01'* .
- **2.** Use the buttons *[NO]* and *[YES]* or a direct select button to select another voice. Press the *[VOICE]* button repeatedly to toggle between the upper and lower voice of a direct selection button.

# <span id="page-23-0"></span>**7.12 Demo pieces**

The demo songs incorporated in the digital piano show the sound and the pitch range of the instrument.

**1.** Press *[DEMO]* to start playing the demo songs in a continuous loop.

- ð The display shows *'d-1'* . The *[DEMO]* button LED lights.
- **2.** Use *[NO]* and *[YES]* to toggle between both demo songs.
- **3.** Press *[DEMO]* again to stop playing the demo songs.
	- ð The *[DEMO]* button LED goes out.

### **7.13 Demo mode**

In Demo mode, you have the option to preview the individual voices of the digital piano.

- **1.** Use *[VOICE]* to switch to the voice select mode.
- **2.** Select a voice as described in section  $\&$  Chapter 7.11 'Selecting voices' *[on page 23](#page-22-0)*.
- **3.** Press *[SHIFT]* and *[VOICE DEMO]* simultaneously to enter the demo mode.
- **4.** Start / stop playing the demo track with *[START/STOP]*.
- **5.** Press *[VOICE]* again to exit the demo mode.

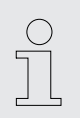

*In Demo mode, the piano keys can not be played.*

# **7.14 Dual mode**

In Dual mode, you can play two voices simultaneously.

- **1.** First, select the first voice as described in section  $\frac{K}{V}$  [Chapter 7.11 'Selecting](#page-22-0) *[voices ' on page 23](#page-22-0)*.
- **2.** Press *[SHIFT]* and *[DUAL]* simultaneously to enter the dual mode.
	- ð The *[DUAL]* button LED lights. The display shows the preset second voice *'d.19'* .
- **3.** Use the buttons *[NO]* and *[YES]* or a direct select button to select another voice.
	- $\Rightarrow$  The currently set second voice also appears in the display. If you now press a key, both voices sound simultaneously.
- **4.** Press the *[DUAL]* button again to exit Dual mode.

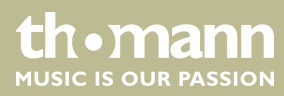

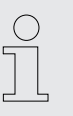

*When the keyboard is split, the Dual mode affects only the keys to the right of the keyboard split point.*

# <span id="page-24-0"></span>**7.15 Duet mode**

In Duet Mode, you can play a complete melody accompaniment by the digital piano automatically by playing a chord with your left hand.

#### **1. Enabling Duet mode**

Use *[DUET]* to change to Duet mode.

ð The *[DUET]* button LED lights. The display shows the set Duet type for two seconds, e.g. *'d01'* and then returns to normal.

#### **2. Selecting Duet type**

Keep the *[SHIFT]* button pressed and select the desired Duet type with the piano keys *[DUET]* (*'d01'* … *'d32'*).

#### **3. Playing in Duet mode**

Play a chord with your left hand in the chord area of the claviature (see Ä *[Chapter 7.5 'Split point setting' on page 20](#page-19-0)*). The melody accompaniment starts automatically.

#### **4. Leaving Duet mode**

Press the *[DUET]* button again to exit the Duet mode.

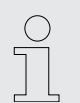

*The various duet types change with the preprogrammed voices.*

#### **7.16 Harmony mode**

In harmony mode, appropriate harmonic frequencies are automatically added to the notes played.

#### **1. Enabling Harmony mode**

Press *[SHIFT]* and *[HARMONY]* simultaneously to enter the Harmony mode.

ð The display shows the standard value *'oFF'* .

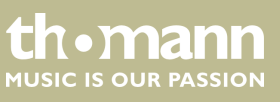

#### <span id="page-25-0"></span>**2. Preset selection**

Keep the *[SHIFT]* button pressed and select one of the three presets with the piano keys *[HARMONY]*.

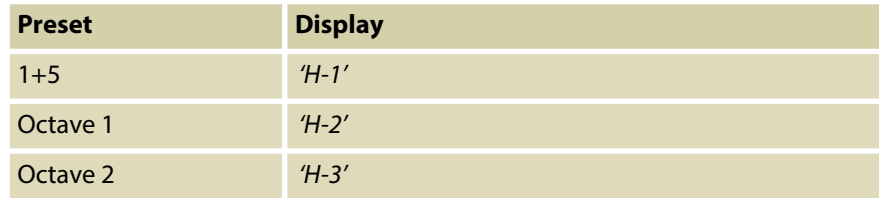

# **7.17 Split mode**

With this function you can split the claviature into two areas and assign different voices. By default, the bass voice is left of the split point.

- **1.** If desired, individually specify the split point as described at  $\&$  [Chapter 7.5 'Split](#page-19-0) *[point setting' on page 20](#page-19-0)*.
- **2.** Select the right hand voice as described in section  $\&$  [Chapter 7.11 'Selecting](#page-22-0) *[voices ' on page 23](#page-22-0)*.
- **3.** Press *[SHIFT]* and *[LOWER]* simultaneously to enter the Split mode.
	- ð The *[LOWER]* button LED lights. The display shows the preset split point *'L.19'* .
- **4.** Use the buttons *[NO]* and *[YES]* or a direct select button to assign a voice for the area to the left of the split point (second voice).
	- $\Rightarrow$  The currently set second voice also appears in the display. You now have the opportunity to play the digital piano with two different voices.
- **5.** Press the *[LOWER]* button again to exit Split mode.

# **7.18 TWINOVA**

In TWINOVA mode, the keyboard is divided into two areas with the same voice and the same pitch.

#### **1. Voice selection**

First, select the desired voice (see Ä *[Chapter 7.11 'Selecting voices ' on page 23](#page-22-0)*).

#### **2. Enabling TWINOVA**

Press *[SHIFT]* and *[TWINOVA]* simultaneously to enter the TWINOVA mode.

ð The display shows *'on'* .

### **3. Split point setting**

Simultaneously press *[LOWER]* and one of the piano keys in the area of C3 … C6 where you want to set the split point to.

Release both keys. The new setting is instantly applied.

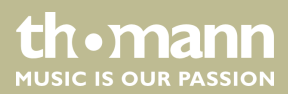

### **4. Octave area setting**

Keep the *[SHIFT]* button pressed and specify the desired octave range with the piano keys *[OCTAVE]*.

ð The display shows the selected range, e.g. *'1'* .

# <span id="page-26-0"></span>**7.19 Playing with accompaniment**

The digital piano features 50 styles to choose from, see Ä *[Chapter 9 'Styles list'](#page-37-0) [on page 38](#page-37-0)*.

# **7.19.1 Style selection**

- **1.** Use *[STYLE]* to switch to Style selection.
	- ð The display shows the currently selected Style ( *'00.1'* by default). The *[STYLE]* button LED lights.

#### **2.** Selection via function buttons

Use the buttons *[NO]* and *[YES]* to select a style.

#### **3. Selection via Style number**

Keep the *[SHIFT]* button pressed and enter the selection number of the Style (see Ä *[Chapter 9 'Styles list' on page 38](#page-37-0)*) via the piano keys in the *[STYLE]* area.

Example: To set Style 08 you have to press the keys *[0]* and *[8]* in the *[STYLE]* area successively.

# **7.19.2 Playing Styles, Chord mode**

- **1.** Start playing the selected Style with *[START/STOP]*. The chord mode (A.B.C.) is automatically enabled at the same time.
	- $\Rightarrow$  The *[START/STOP]* button LEDs are flashing.

The area set for the left hand becomes the accompaniment area. Chords played in this area are recognised automatically and used as a base for the accompaniment with the selected Style.

**2.** Stop playing the Style with *[START/STOP]*. The chord mode (A.B.C.) is automatically disabled.

# <span id="page-27-0"></span>**7.19.3 Fill A/B**

With this function you can insert fill bars in accompaniment mode.

- **1.** In NORMAL mode (main part A), press *[FILL A/B]* to insert a fill bar. The *[FILL A/B]* button LED is flashing. After the bar has ended, the digital piano changes to main part B. Die *[FILL A/B]* button LED lights.
- **2.** In VARIATION mode (main part B), press *[FILL A/B]* to insert a fill bar. The *[FILL A/B]* button LED is flashing. After the bar has ended, the digital piano changes to main part A. Die *[FILL A/B]* button LED goes out.

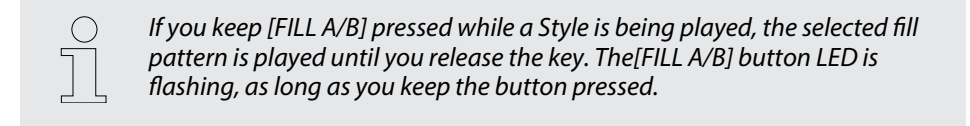

#### **7.19.4 Accompaniment track volume, muting**

This function allows you to adjust the volume of the accompaniment track to the volume of the claviature or to mute the accompaniment track.

#### **1.** Setting the accompaniment track volume

Keep the *[SHIFT]* button pressed.

Use the piano buttons *[ACCOMP]* to adjust the accompaniment track volume in a range from 0 … 127.

#### **2. Muting the accompaniment track**

Keep the *[SHIFT]* button pressed.

Press the two piano keys *[ACCOMP]* simultaneously to mute the accompani‐ ment track. The display shows *'oFF'* .

#### **3. Re-enabling the accompaniment track**

Press *[SHIFT]* and the two piano buttons *[ACCOMP]* simultaneously to re-enable the accompaniment track.

 $\Rightarrow$  The display returns to the set volume level of the accompaniment track, e.g. *'100'* .

# **7.20 Practising songs**

The digital piano offers 60 practise songs, where you can mute the right or left hand voice and play this part yourself.

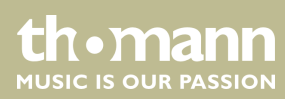

# <span id="page-28-0"></span>**7.20.1 Playing practise songs**

**1.** Use *[SONG]* to switch to the practise song playback mode. The *[SONG]* button LED lights.

If you press the *[SONG]* button again all practise songs are played sequentially in a continuous loop.

If you press the *[START/STOP]* button the currently displayed practise song will be repeated in a continuous loop.

During playback, the LEDs of the [START/STOP] button are flashing. The red LED will blink with the downbeats. The green LED will blink with the upbeats. The display shows the number of the song being played, e.g. *'001'* .

- **2.** Press *[START/STOP]* again to stop the playback.
- **3.** Press *[SONG]* again to exit the mode.

# **7.20.2 Selecting practise songs**

#### **1.** Selection via function buttons

Use *[SONG]* to switch to the practise song playback mode. The *[SONG]* button LED lights.

Use the buttons *[NO]* and *[YES]* to select a song.

#### **2. Selection via song number**

Use *[SONG]* to switch to the practise song playback mode. The *[SONG]* button LED lights.

Keep the *[SHIFT]* button pressed and enter the selection number of the song (see Ä *[Chapter 8 'Practise and demo songs' on page 36](#page-35-0)*) via the piano keys in the *[SONG]* area.

Example: To set Song 08 you have to press the keys *[0]* and *[8]* in the *[SONG]* area successively.

**3.** Press the *[MELODY OFF]* button, to mute the right hand voice. *'MELODY OFF'* lights up in the display and you only hear the left hand voice. Press the *[MELODY OFF]* button again if you want to re-enable the track.

# **7.20.3 Practise function right / left hand**

All 60 songs can be used for practising. Keep the *[SONG]* button pressed in Practise mode and specify with the piano buttons in the *[MELODY OFF]* area which hand you want to practise with. Press the *[OFF]* button to exit the Practise mode.

#### <span id="page-29-0"></span>**1. Left hand practise**

Use *[SONG]* to switch to the practise song playback mode. The *[SONG]* button LED lights.

Simultaneously press *[SHIFT]* and the piano key *[L]* in the *[MELODY OFF]* area to mute the area to the left of the split point of the claviature for practising the left hand.

#### **2. Right hand practise**

Use *[SONG]* to switch to the practise song playback mode. The *[SONG]* button LED lights.

Simultaneously press *[SHIFT]* and the piano key *[R]* in the *[MELODY OFF]* area to mute the area to the right of the split point of the claviature for practising the right hand.

#### **3. Leaving Practise mode**

Press the *[OFF]* button in the *[MELODY OFF]* area to exit the Practise mode.

# **7.21 Recording function**

You can record your own songs with the digital piano and save up to five recordings as user songs in the internal memory. Unsaved recordings are retained in the clipboard memory after switching the digital piano off.

# **7.21.1 Recording preparation**

- **1.** Use *[RECORD]* to change to recording mode.
	- ð The *[RECORD]* button LED lights. The display shows the number of the first free memory location for user-songs *'nFx'* .
- **2.** Use *[NO]* and *[YES]* to select a free memory location for the recording.

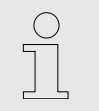

*Occupied locations are shown in the display as 'r-x' . These recordings can be overwritten at any time, but not be restored!*

- **3.** Press *[RECORD]* again to record enable the digital piano.
	- $\Rightarrow$  The *[START/STOP]* button LEDs are flashing.
- **4.** If desired, select an accompaniment (Style Ä *[Chapter 7.19.1 'Style selection'](#page-26-0) [on page 27](#page-26-0)* or Voice Ä *[Chapter 7.11 'Selecting voices ' on page 23](#page-22-0)*) and set the recording tempo ( Ä *[Chapter 7.7 'Tempo' on page 21](#page-20-0)*).

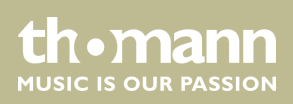

# <span id="page-30-0"></span>**7.21.2 Recording**

#### **1. Recording without accompaniment**

The recording starts with the first keystroke.

#### **2. Recording with accompaniment**

Press the *[START/STOP]* button in record enable mode to start recording. The chord mode (A.B.C.) is automatically enabled at the same time.

The recording starts as soon as you play the first chord in the chord area to the left of the split point of the claviature ( Ä *[Chapter 7.5 'Split point setting'](#page-19-0) [on page 20](#page-19-0)*).

The current recording can be interrupted with *[START/STOP]* at any time. Then you have the option to switch to *[RECORD]* mode again.

# **7.21.3 Stopping recording**

To stop recording, hold down *[SHIFT]* and press *[RECORD]*. The display shows *'Wait…'* until the recording is saved.

The recording is automatically stored in the device. The display shows *'---'* . Once the saving is complete, the *[RECORD]* button LED will turn off.

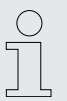

*When the full memory capacity has been reached, the recording is termi‐ nated automatically and the recorded data is saved. While storing, the indi‐ cator flashes quickly. The display shows 'FUL' .*

# **7.21.4 Play a recording**

- **1.** Use *[PLAY/STOP]* to switch to the playback mode for user songs.
- **2.** Use *[NO]* and *[YES]* to select a recording from the memory ( *'P-1'* … *'P-5'*).
- **3.** Press *[PLAY/STOP]* to play the user song.
	- ð The *[PLAY/STOP]* button LED lights.
- **4.** Press *[PLAY/STOP]* again to stop the playback.
	- ð The *[PLAY/STOP]* button LED goes out.

# **7.21.5 Deleting single recordings**

- **1.** Use *[PLAY/STOP]* to switch to the playback mode for user songs.
- **2.** Use *[NO]* and *[YES]* to select a recording you want to delete.

**thomann** MUSIC IS OUR PASSION

- **3.** Press *[RECORD]*.
	- ð The confirmation prompt *'dEL'* appears in the display.
- **4.** Confirm with *[YES]* to delete the recording. Press *[NO]* to cancel the process.

# <span id="page-31-0"></span>**7.21.6 Deleting all recordings**

- **1.** Turn off the digital piano.
- **2.** When turning it back on again, keep the buttons *[RECORD]* and *[PLAY/STOP]* pressed.
	- $\Rightarrow$  All user songs will be deleted without further confirmation prompt.

# **7.22 Historic tunings**

With this function, you can experiment with different historical tunings when playing certain musical genres that have not been composed based on equal temperament.

- **1.** Press *[SHIFT]* and *[SCALE]* simultaneously to enter the mode 'Historic tunings'. The display briefly shows 'on' and then changes to the last setting. By default, *'001'* (Pythagoras) is set as historic tuning.
- **2.** Keep the *[SHIFT]* button pressed and select the desired historic tuning with the piano keys *[SCALE]* and *[TYPE]*: Pythagoras, pure major, pure minor, middle tone, Werckmeister or Kirnberger.
- **3.** Keep the *[SHIFT]* button pressed and select the root note of the selected tuning with the piano keys *[SCALE]* and *[ROOT]*.
- **4.** Press *[SCALE]* again to exit the mode 'Historic tunings'.

# **7.23 MIDI functions**

**7.23.1 What is MIDI?**

MIDI stands for 'Musical Instrument Digital Interface' and represents the standard interface between a computer and electronic instruments. You can use the USB port or the MIDI output socket of the digital piano for transferring MIDI data to a com‐ puter or other USB device.

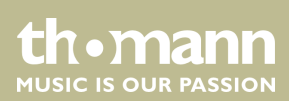

# <span id="page-32-0"></span>**7.23.2 USB connection**

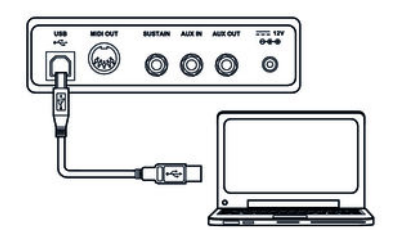

- **1.** Connect the USB port of the digital piano using a standard USB cable (not included) to the USB port on your computer.
- 2. Observe the following instructions when connecting USB instruments to computers. Otherwise, the instrument or the computer may 'crash', which can result in data loss. If a 'crash' should occur, turn off computer and instrument and restart both after a few seconds.

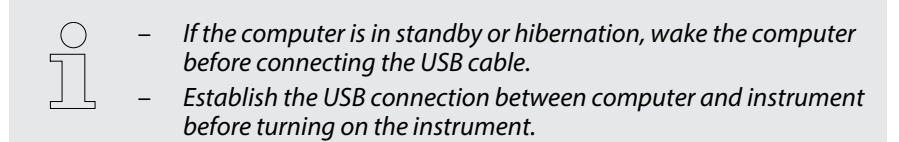

# **7.23.3 MIDI connection**

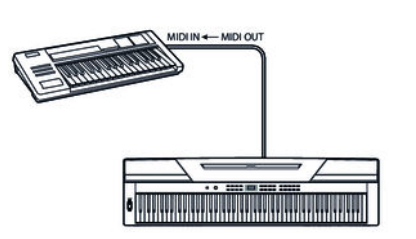

**7.23.4 Controller settings**

At MIDI connections, the device that controls other devices, is referred to as the Master. A device that is controlled via MIDI is called Slave. Connect the MIDI OUT of the master to the MIDI IN of the slave.

The digital piano has three built-in controllers to control another device.

- **1.** Hold down *[SHIFT]* and press *[MIDI MODE]* to switch to MIDI mode.
	- ð The *[MIDI MODE]* button LED lights.
- **2.** ▶ Press *[MIDI EDIT]* to enter the Edit mode.
	- ð The *[MIDI EDIT]* button LEDs light up.
- **3.** Use *[CTRL 1]*, *[CTRL 2]* and *[CTRL 3]* to enable the controller you want to adjust.

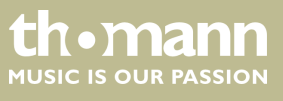

#### <span id="page-33-0"></span>**4. MIDI commands**

Press *[COMMAND]* to enable the selection of MIDI messages. The display shows the current setting, the dot behind the *[VOICE]* display lights up.

Use the piano keys *[0]* … *[9]* in the *[MIDI]* area to enter the number of the MIDI command you want to assign to the active controller:

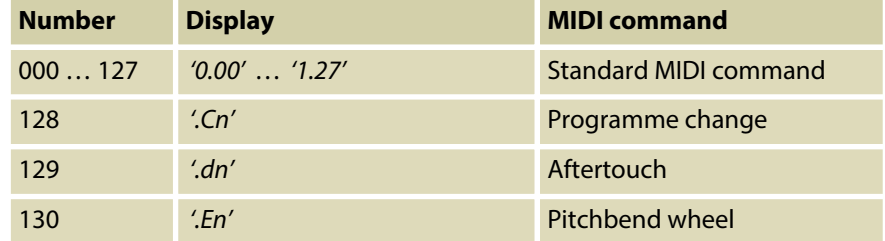

#### **5. MIDI values**

Press *[DATA]* to enter a MIDI value. The display shows the current setting, the dot behind the *[STYLE]* display lights up.

Use the piano keys *[0]* … *[9]* in the *[MIDI]* area to enter a value between 000 … 127.

#### **6. Channel assignment**

Press *[CHANNEL]* to assign a MIDI channel. The display shows the current setting, the dot behind the *[SONG]* display lights up.

Use the piano keys *[0]* … *[9]* in the *[MIDI]* area to enter a channel number between 01 … 16.

- **7.** Adjust the other channels as described.
- **8.** Use *[MIDI EDIT]* to exit the Edit mode.

#### **7.23.5 Controller assignment**

- **1.** Press *[SHIFT]* and *[MIDI MODE]* simultaneously to enter the MIDI mode.
	- ð The *[MIDI MODE]* button LED lights.
- **2.** Use *[CTRL 1]*, *[CTRL 2]* and *[CTRL 3]* to select the controller for sending MIDI data.
	- $\Rightarrow$  The LED of the corresponding button flashes while the digital piano sends MIDI data. When all data is transferred, the LED lights solid.
- **3.** If desired, press the button again to resend the data.
- **4.** Press *[SHIFT]* and *[MIDI MODE]* simultaneously to exit the MIDI mode.

# **7.24 Factory defaults**

Proceed as follows to restore the factory default settings:

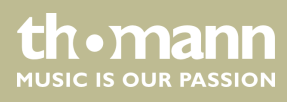

- 1. Turn off the digital piano.
- **2.** When turning it back on again, keep the buttons *[YES]* and *[NO]* pressed.
	- $\Rightarrow$  All user songs and settings are reset or deleted without further confirmation prompt. The display shows *'---'* .

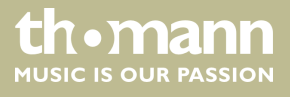

# <span id="page-35-0"></span>**8 Practise and demo songs**

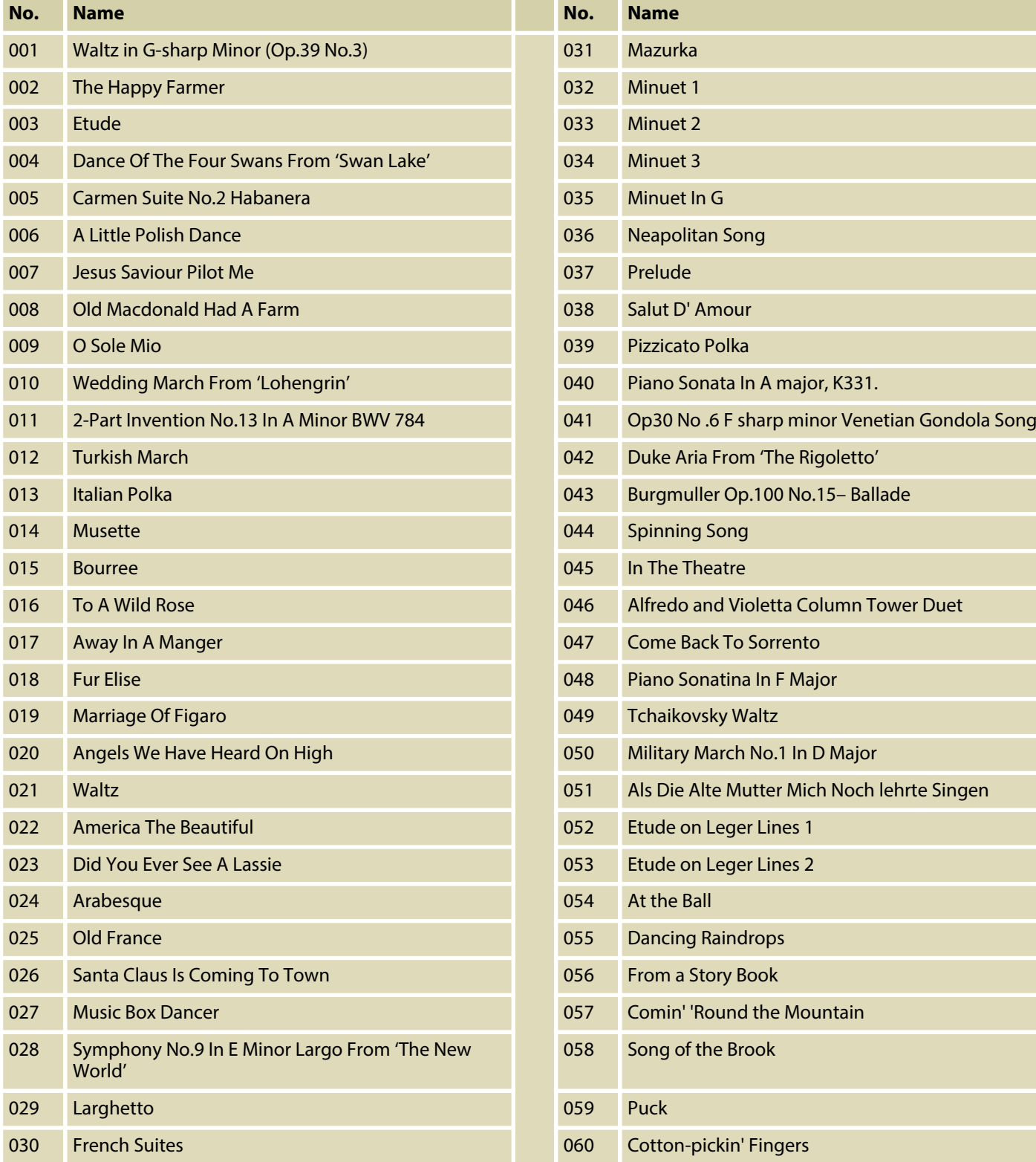

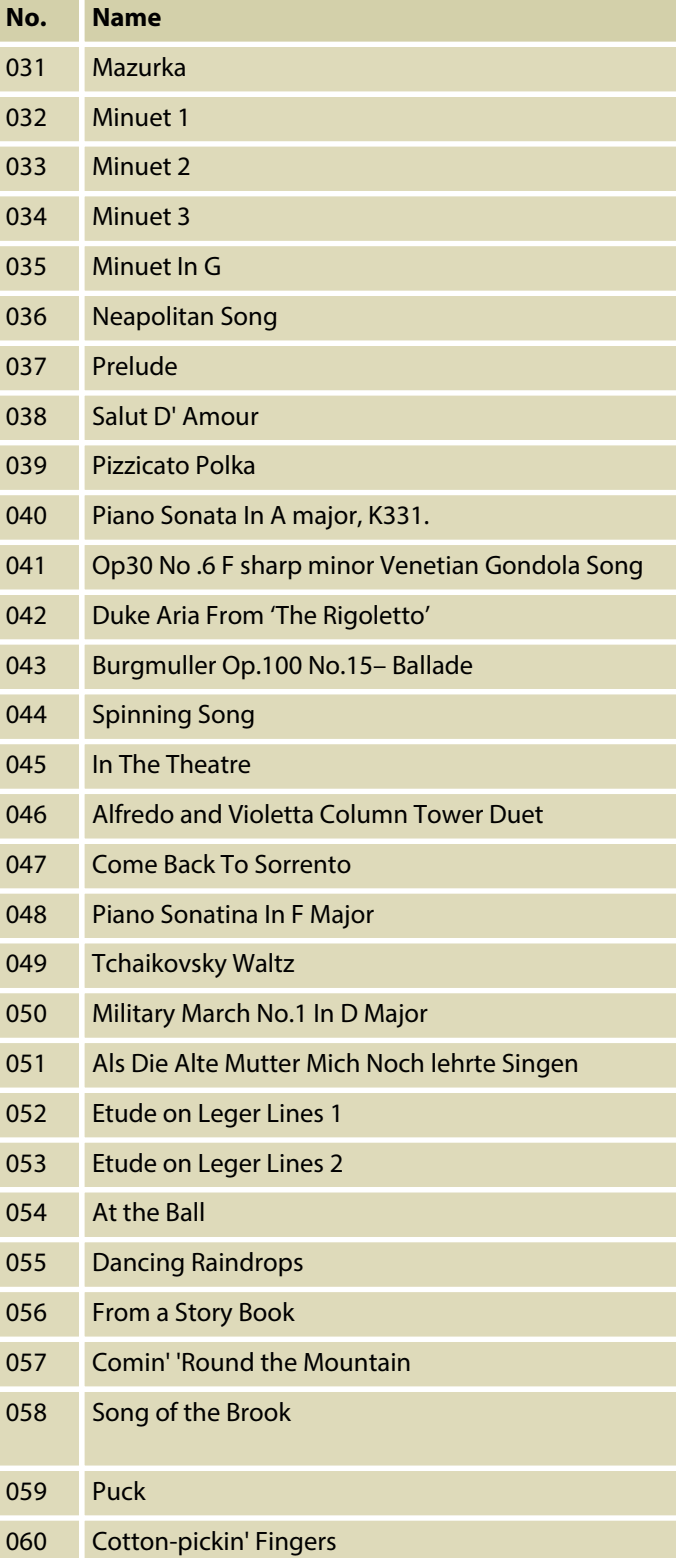

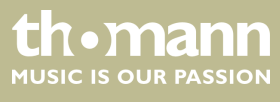

*Tab. 4: Demos*

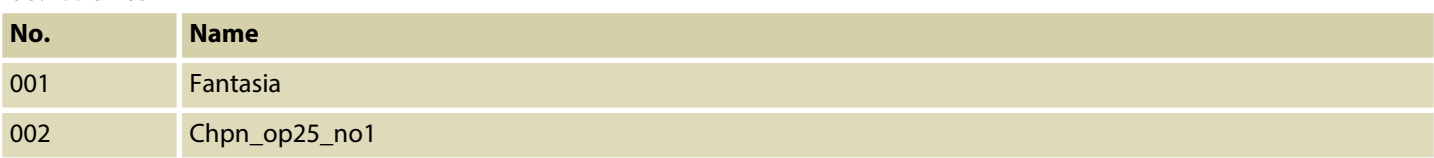

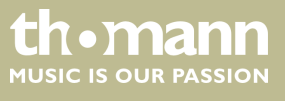

# <span id="page-37-0"></span>**9 Styles list**

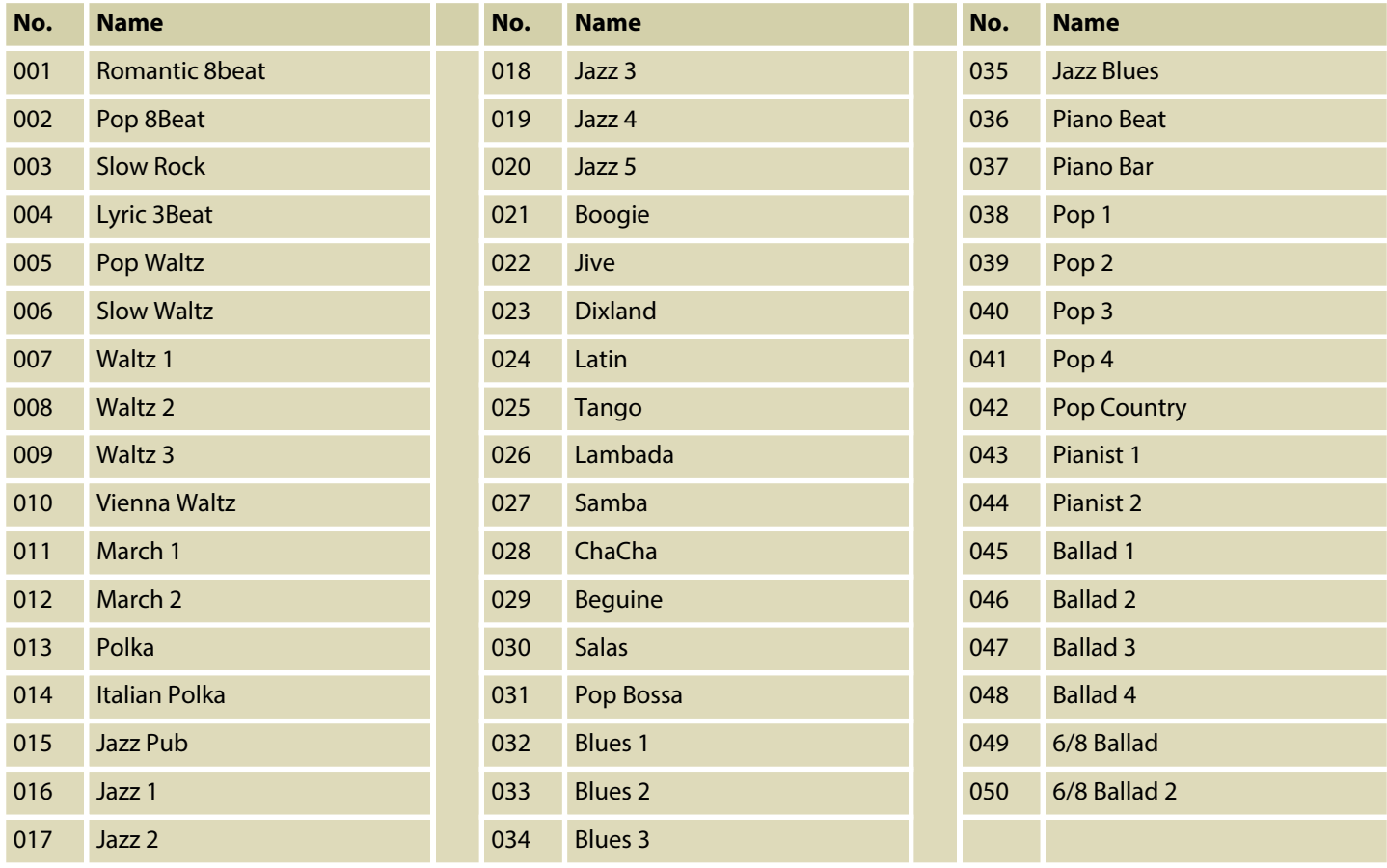

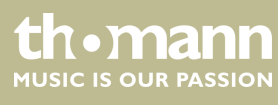

# <span id="page-38-0"></span>**10 Voice list**

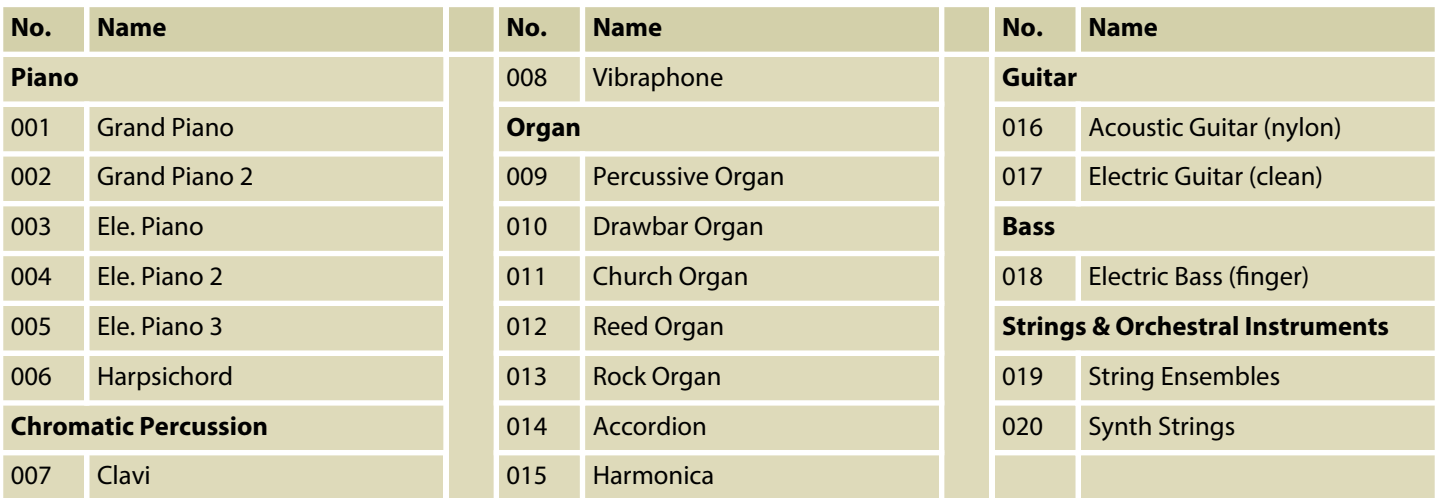

# <span id="page-39-0"></span>**11 MIDI implementation chart**

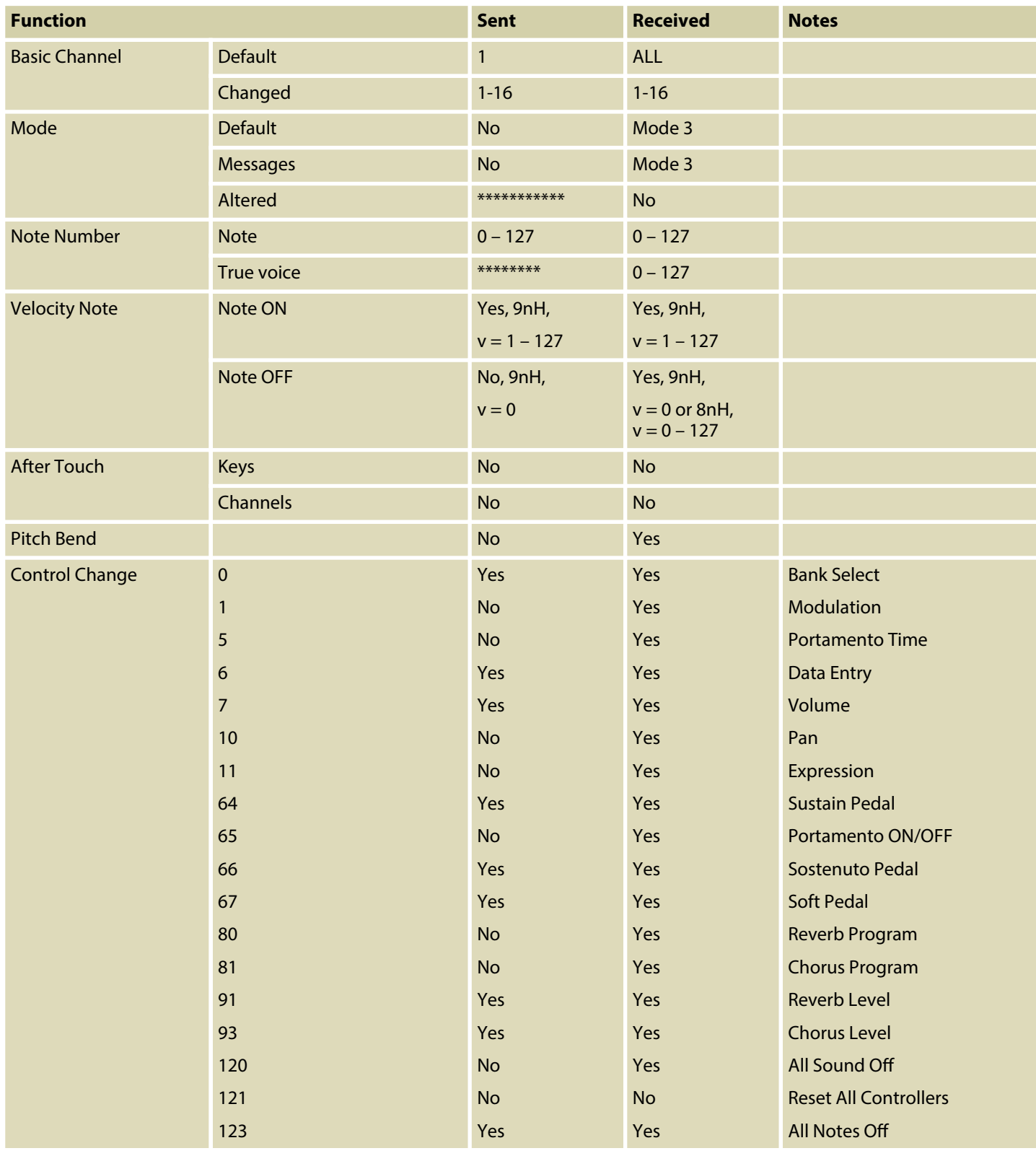

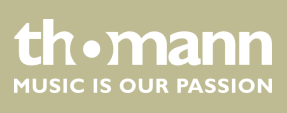

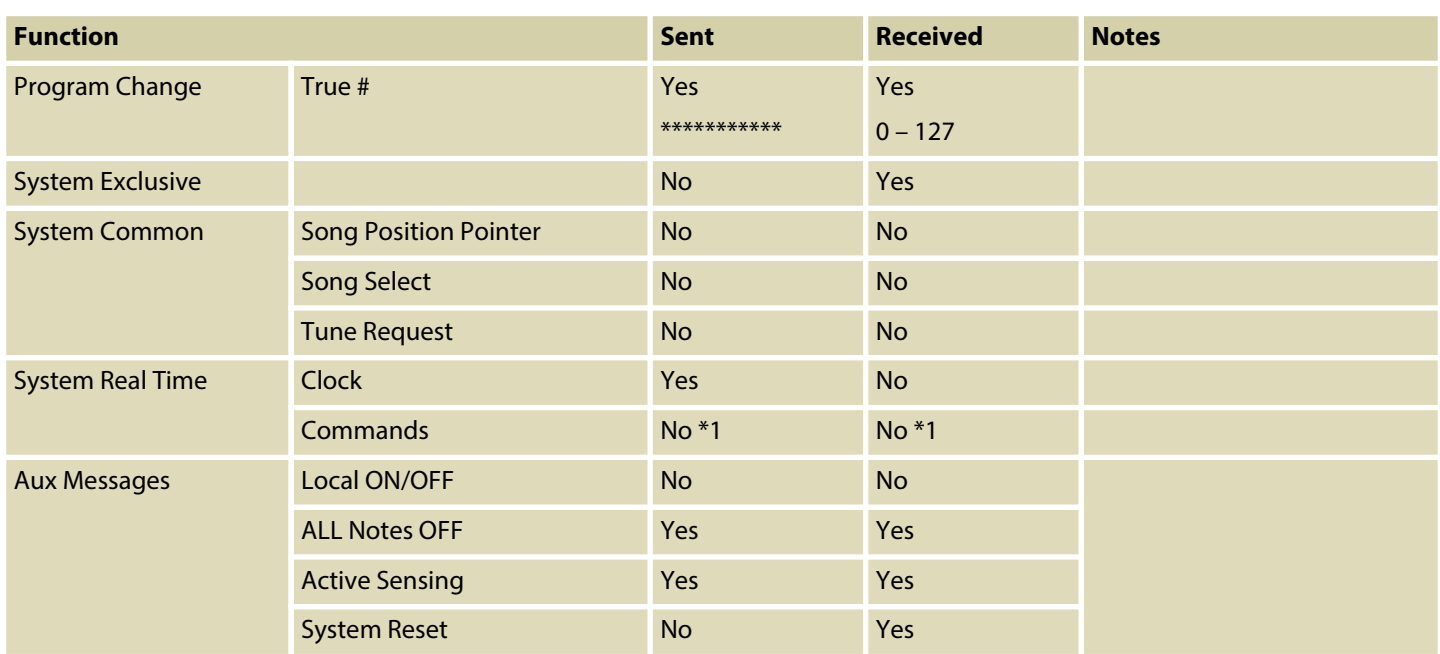

# **MIDI channel modes**

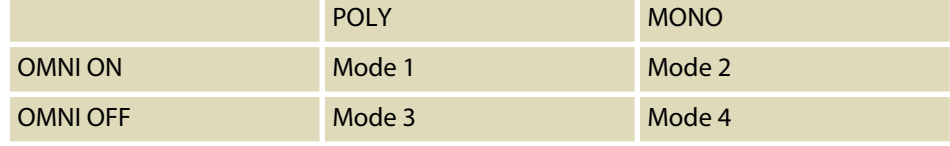

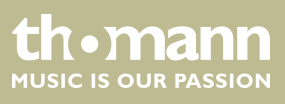

# <span id="page-41-0"></span>**12 Technical specifications**

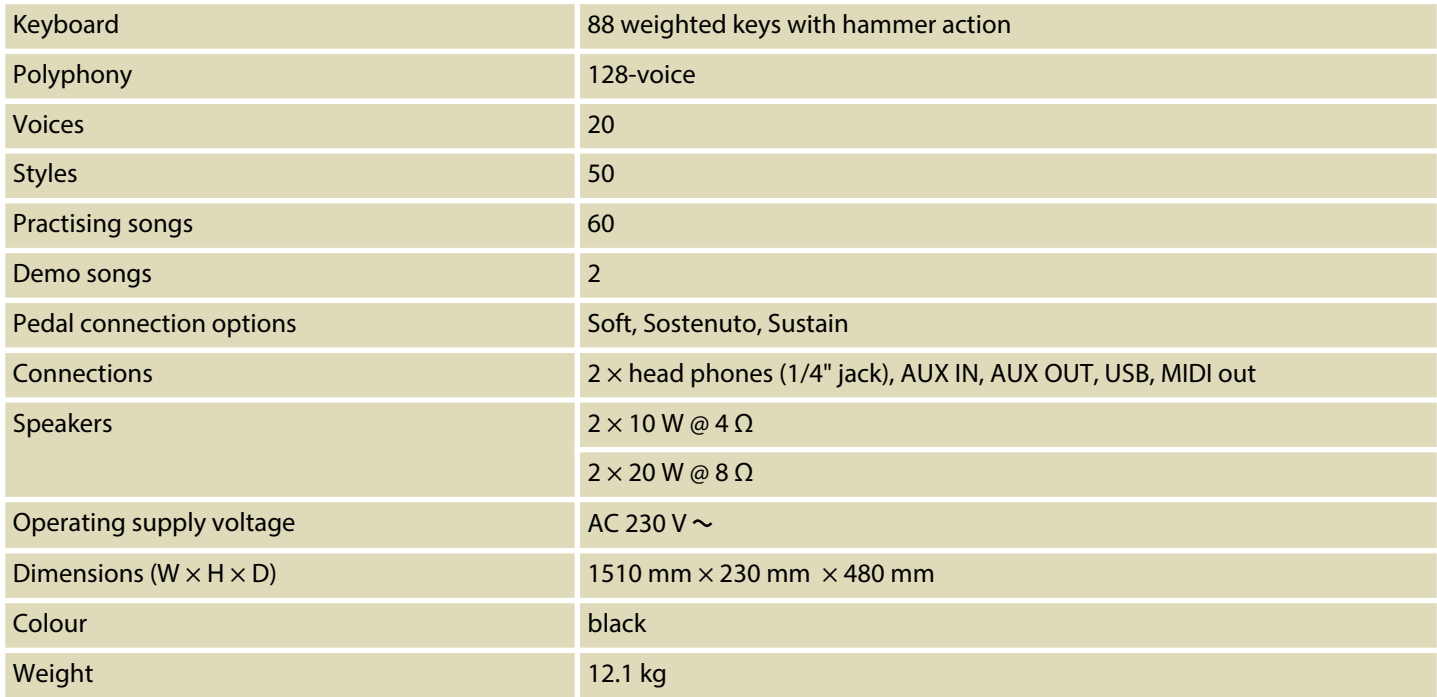

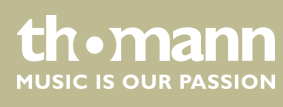

# <span id="page-42-0"></span>**13 Plug and connection assignment**

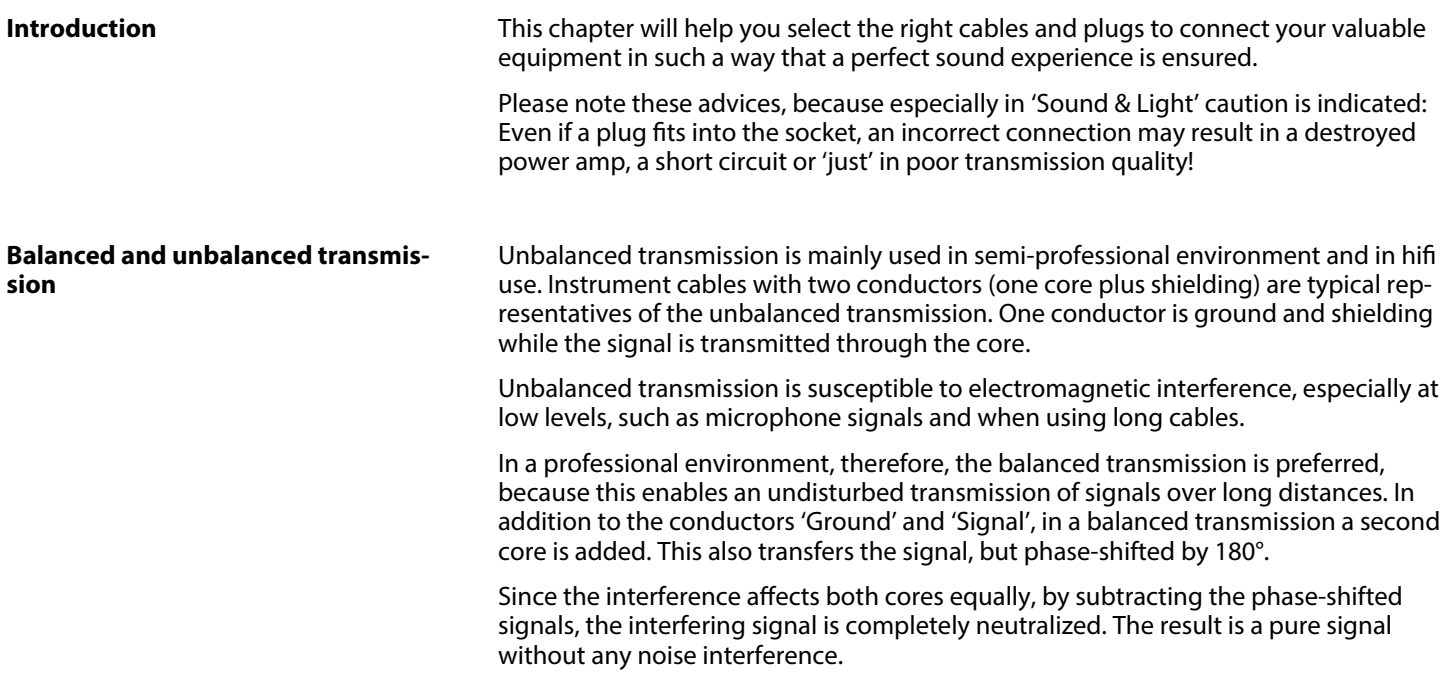

### **1/4" TRS phone plug (stereo, unbal‐ anced)**

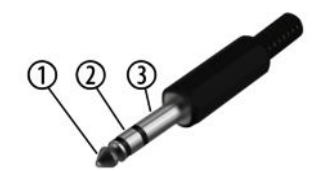

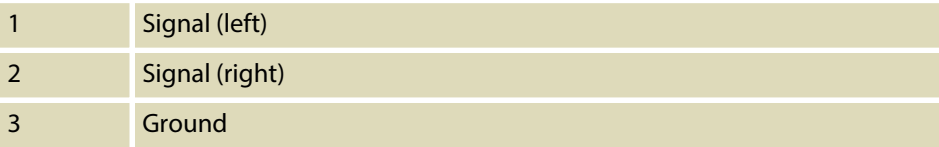

# <span id="page-43-0"></span>**14 Protecting the environment**

**Disposal of the packaging material**

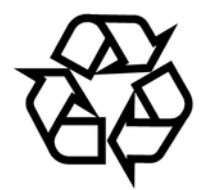

**Disposal of your old device**

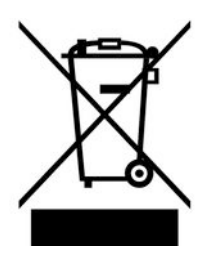

For the transport and protective packaging, environmentally friendly materials have been chosen that can be supplied to normal recycling.

Ensure that plastic bags, packaging, etc. are properly disposed of.

Do not just dispose of these materials with your normal household waste, but make sure that they are collected for recycling. Please follow the notes and markings on the packaging.

This product is subject to the European Waste Electrical and Electronic Equipment Directive (WEEE) in its currently valid version. Do not dispose with your normal household waste.

Dispose of this device through an approved waste disposal firm or through your local waste facility. When discarding the device, comply with the rules and regulations that apply in your country. If in doubt, consult your local waste disposal facility.

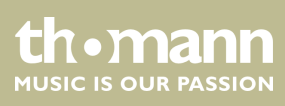

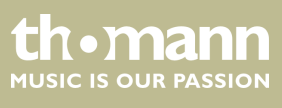

Notes

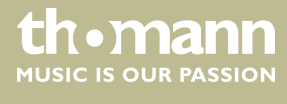

**Musikhaus Thomann · Hans-Thomann-Straße 1 · 96138 Burgebrach · Germany · www.thomann.de**